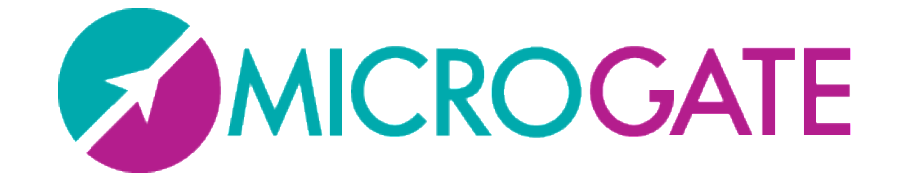

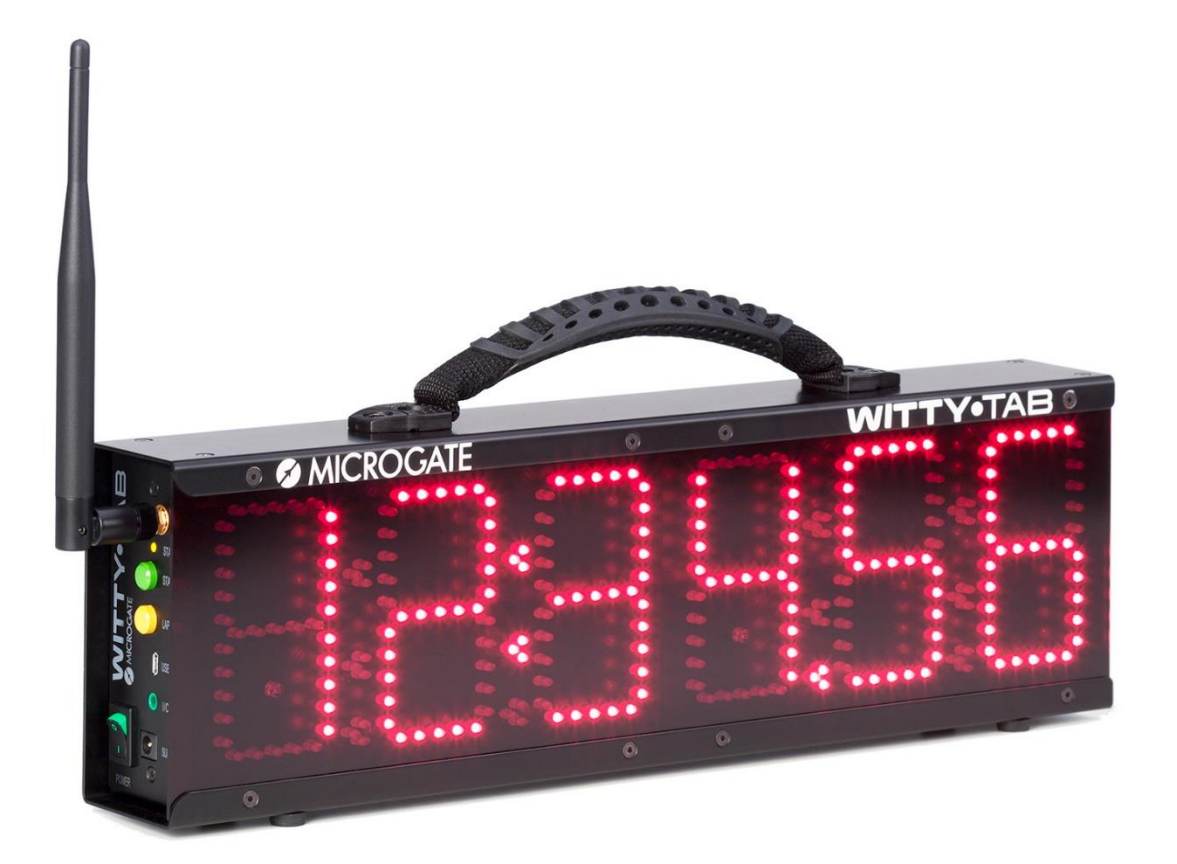

# WITTY.TAB

## Benutzerhandbuch

Version 1.1

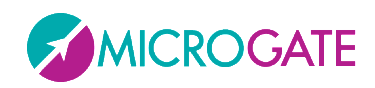

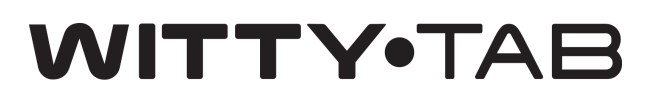

## Inhaltsverzeichnis

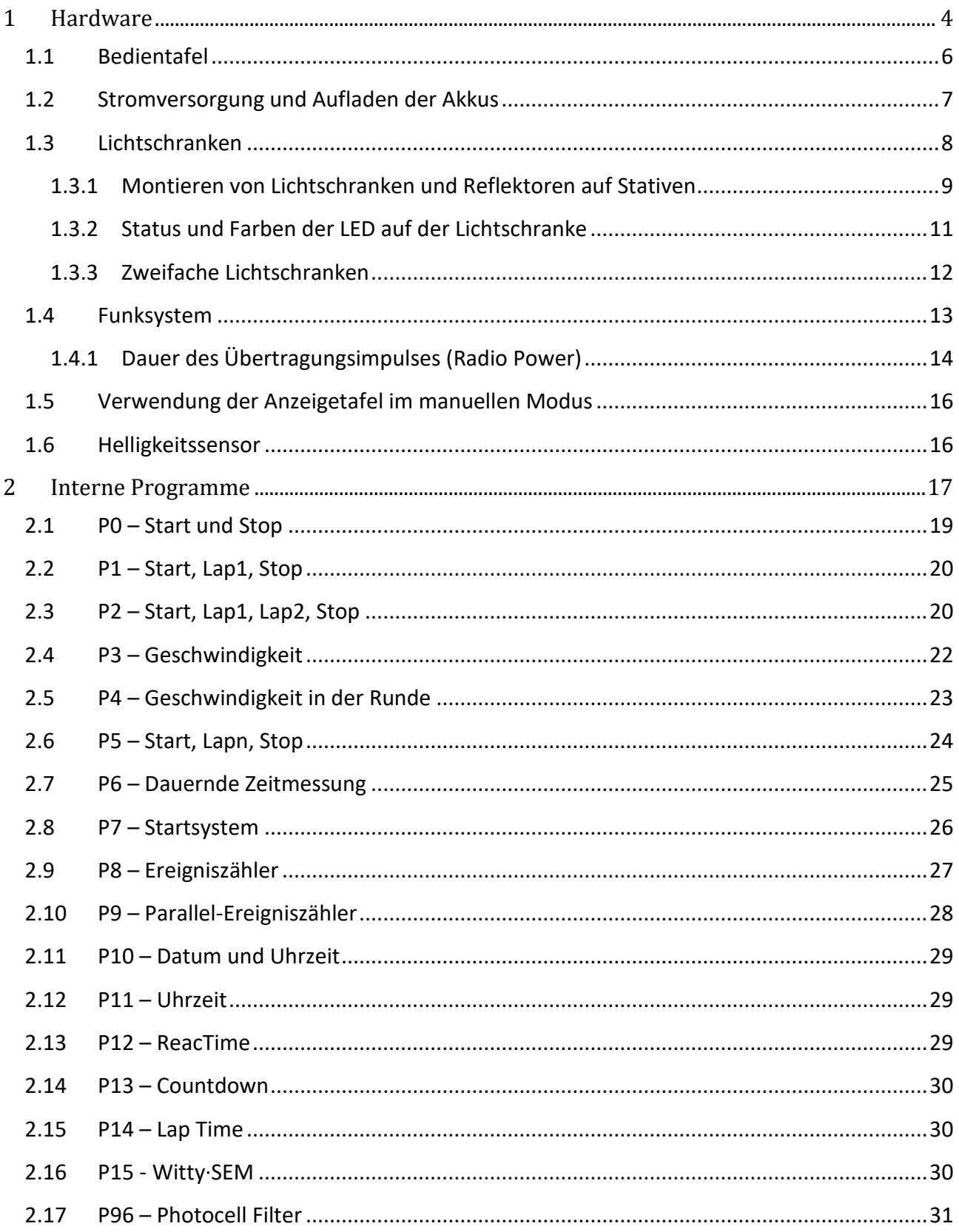

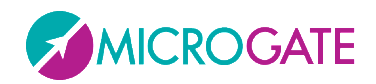

## **WITTY**•TAB

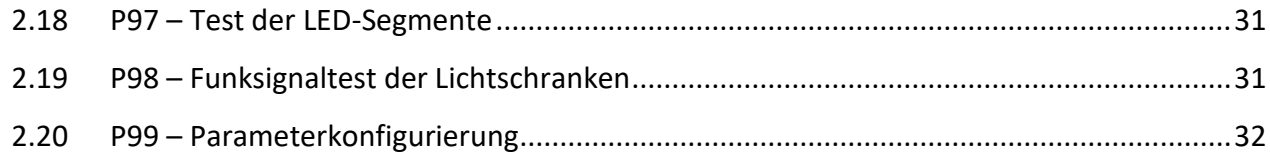

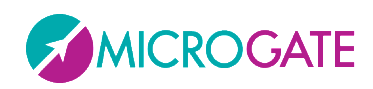

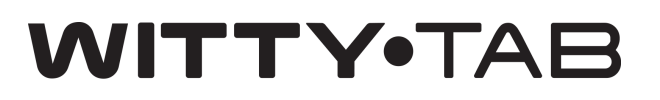

#### <span id="page-3-0"></span>**1 HARDWARE**

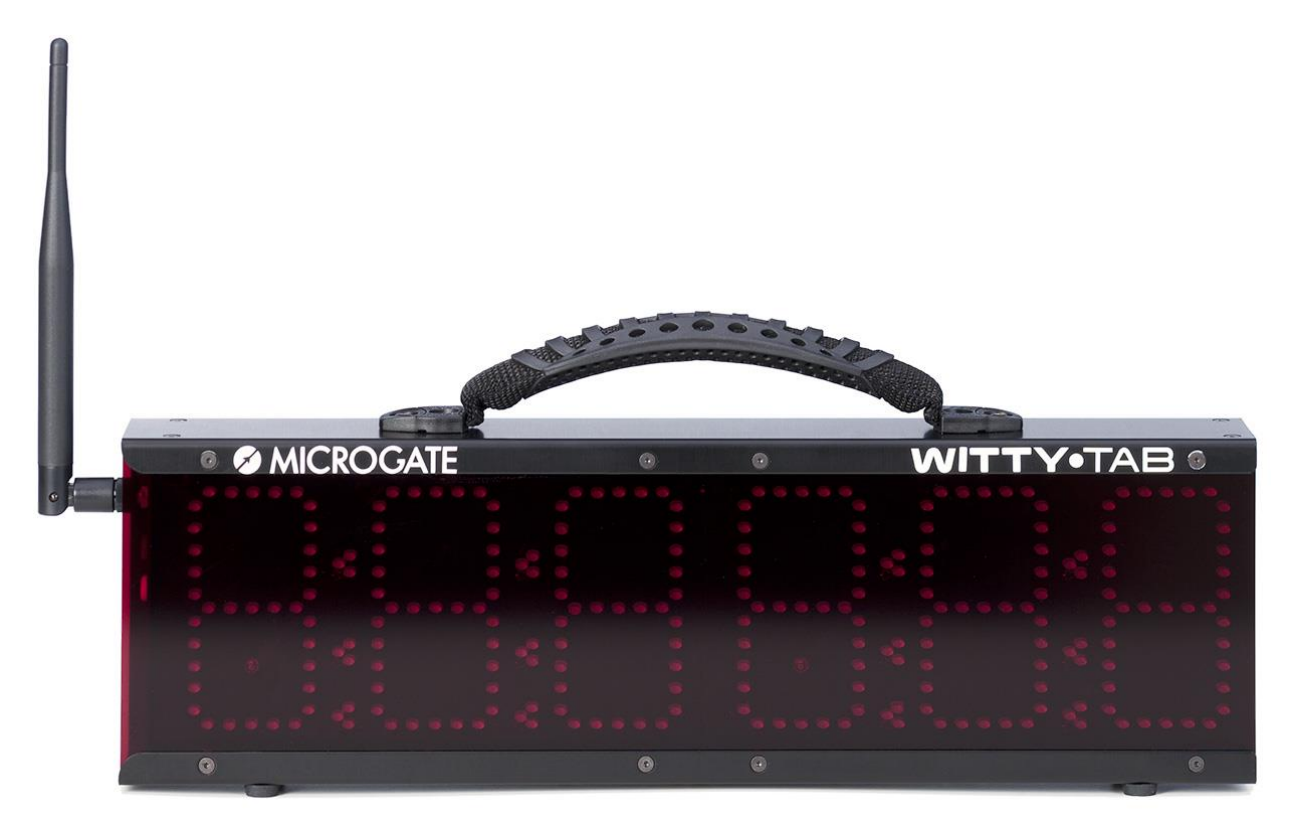

*Abb. 1 – Witty·TAB*

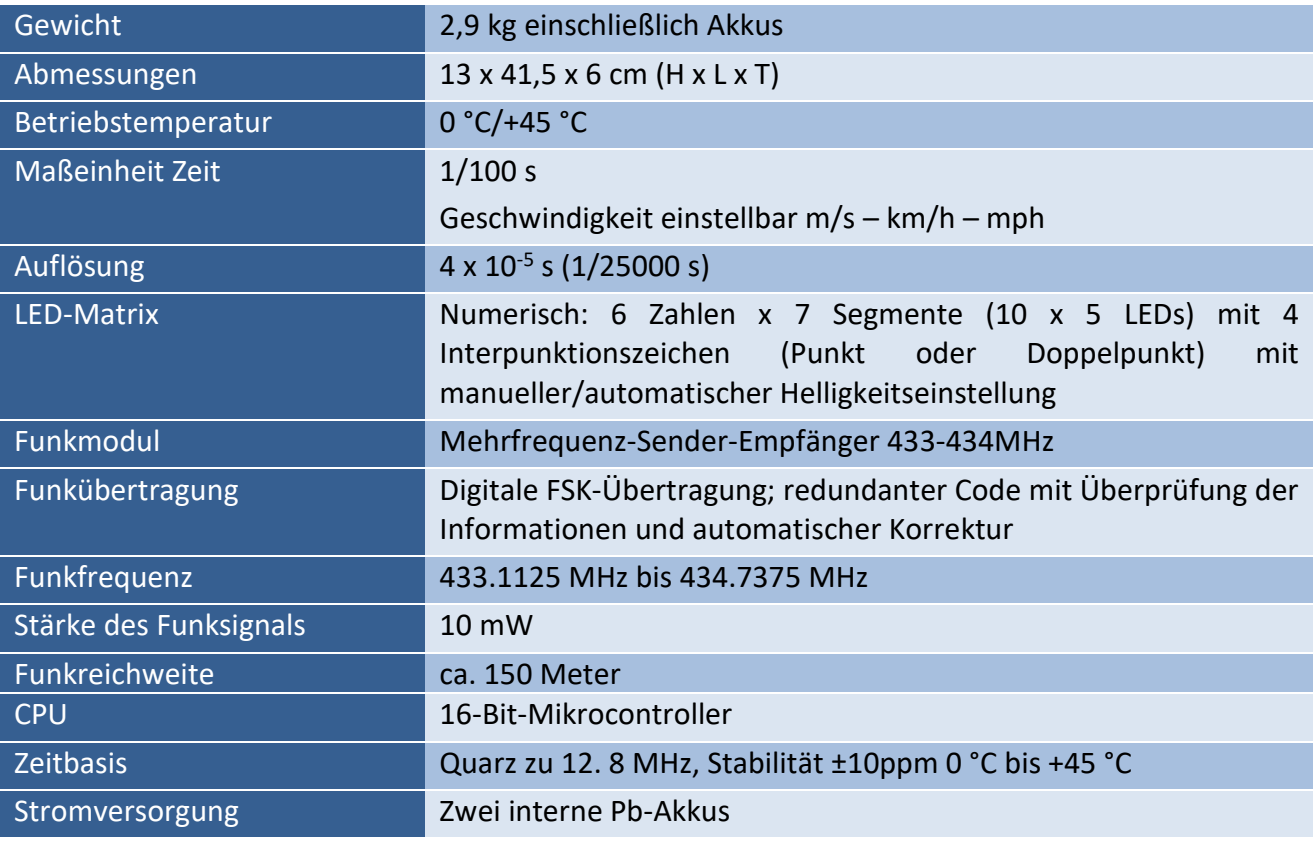

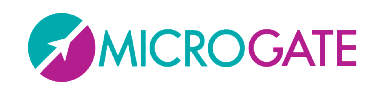

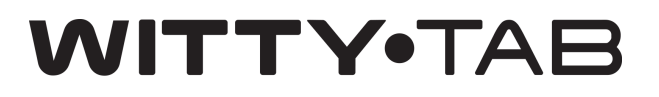

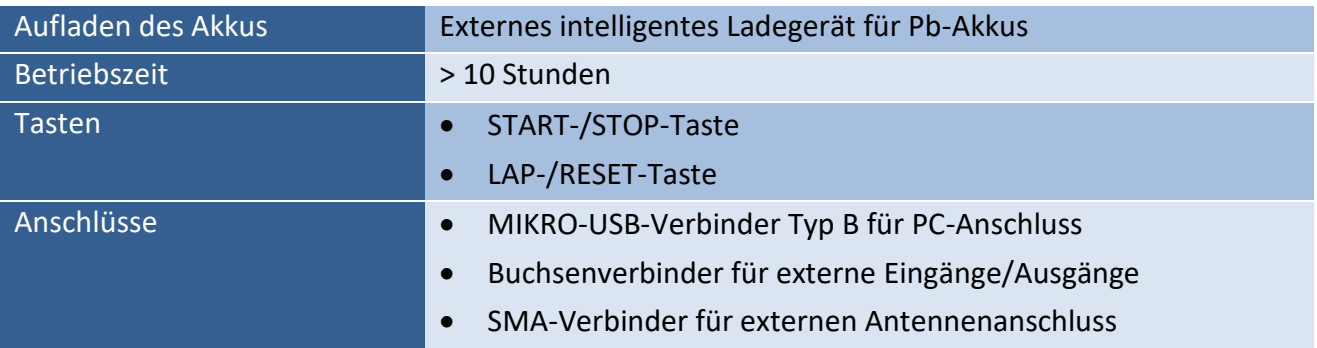

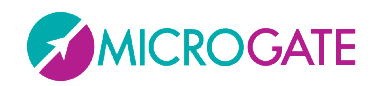

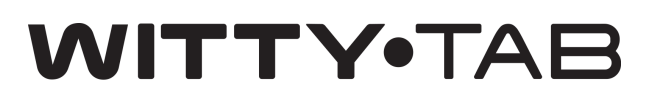

#### <span id="page-5-0"></span>**1.1 BEDIENTAFEL**

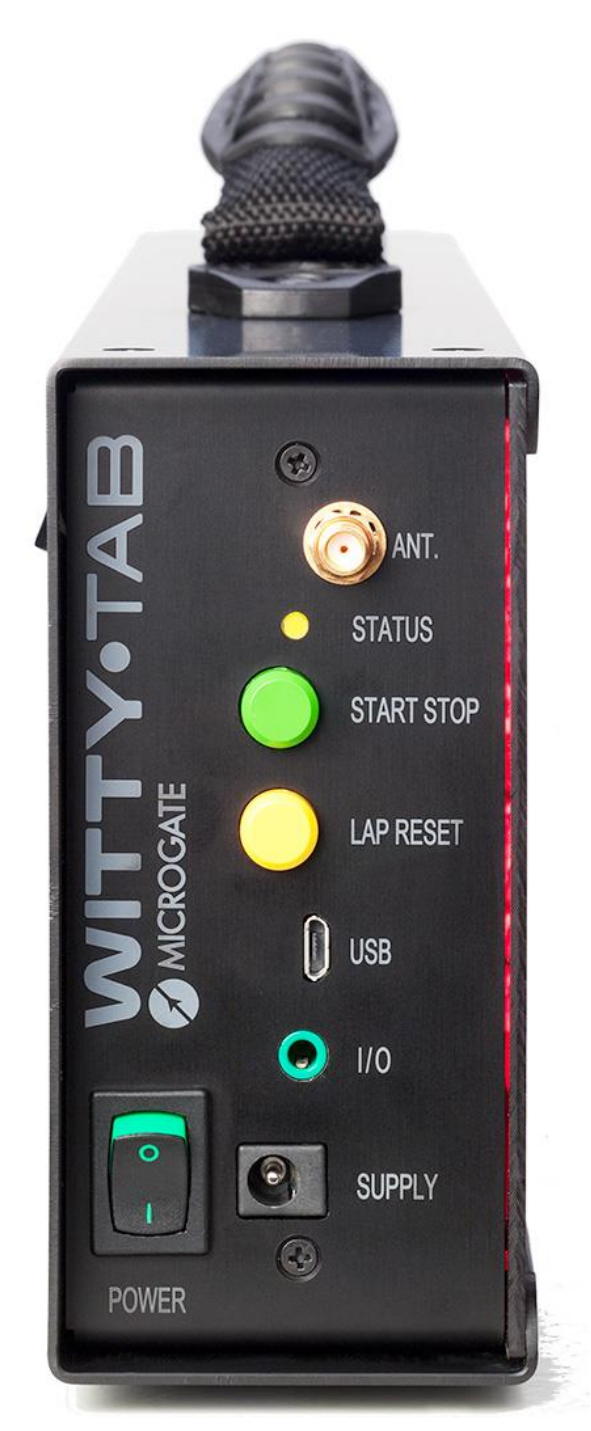

*Abb.2 - Bedientafel*

**ANT**: Funkantennenanschluss

**STATUS**: Statusanzeige-LED.

**START STOP:** grüne "START STOP"-Taste für manuelle START- und STOP-Signale und zur Veränderung von Werten in den Programmeinstellungen<sup>1</sup>

LAP RESET: gelbe "LAP RESET"-Taste für manuelle LAP-Signale und zur Bestätigung der Programmeinstellungen <sup>2</sup>

**USB**: Verbinder für USB-Kabel zum Aktualisieren der Firmware

**I/O**: 3.5mm-Buchsenverbinder für externe Sensoren, wie Startmatte, Startpistolensensor, Taste usw.

**POWER**: Ein-/Aus-Schalter

**SUPPLY**: Verbinder für externe Spannungsversorgung und Aufladen der Akkus

- <sup>1</sup> Nachfolgend wird dieser Schalter als **START-**STOP bezeichnet
- <sup>2</sup> Nachfolgend wird dieser Schalter als LAP-RESET bezeichnet

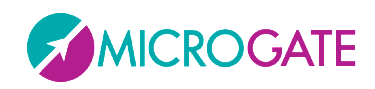

#### <span id="page-6-0"></span>**1.2 STROMVERSORGUNG UND AUFLADEN DER AKKUS**

Witty·TAB wird mit zwei internen Pb-Akkus (Batterien) geliefert, die eine durchschnittliche Betriebsdauer von 10 Stunden haben. Die Status-LED auf dem seitlichen Bedienfeld kennzeichnet den Status des Akkus (siehe nachstehende Tabelle).

Zum Aufladen der Anzeigetafel (oder für den Betrieb mit externer Spannungsversorgung), das Ladegerät mit der "Supply"-Buchse und der Stromversorgung verbinden. Eine LED auf dem Ladegerät (siehe unten) ermöglicht es, den Ladevorgang zu überwachen, der ungefähr 5 Stunden dauert.

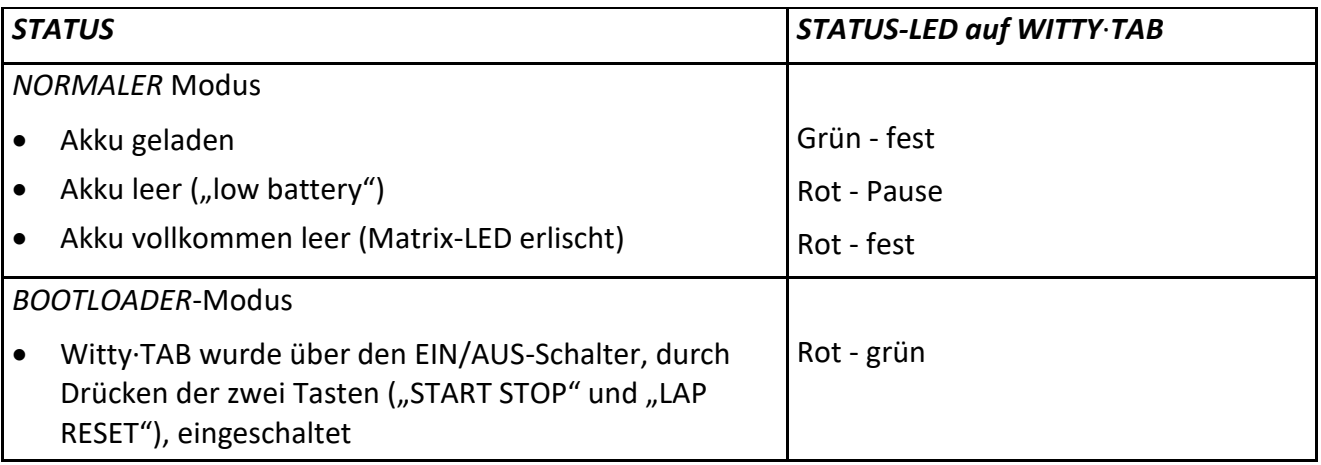

Die LED auf dem Ladegerät zeigt folgende Status an:

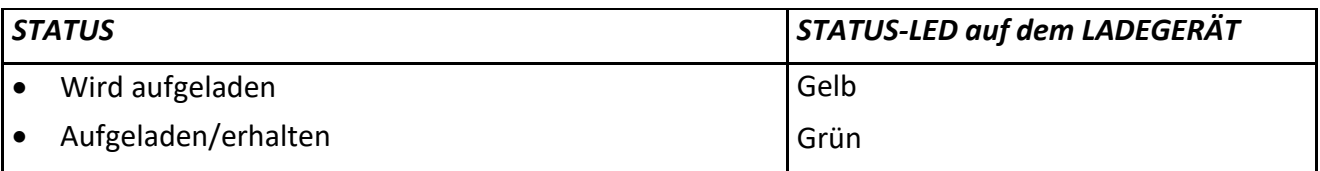

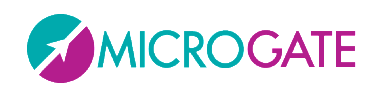

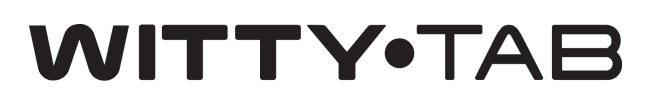

#### <span id="page-7-0"></span>**1.3 LICHTSCHRANKEN**

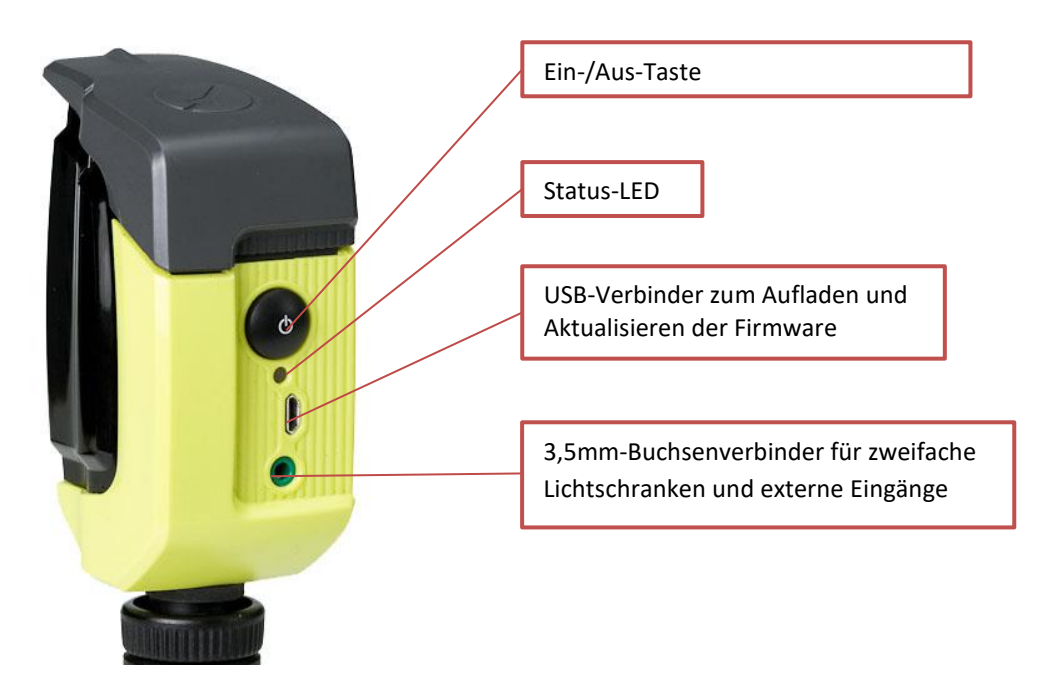

Die Einschalttaste eine Sekunde lang drücken, um die Lichtschranke **einzuschalten**; die Status-LED blinkt grün (bei ausreichender Batterieladung) oder orange (bei niedriger Batterieladung). Ein dauerndes Tonsignal ertönt bis zur **korrekten Ausrichtung** mit dem Reflektor (oder mit einer reflektierenden Oberfläche).

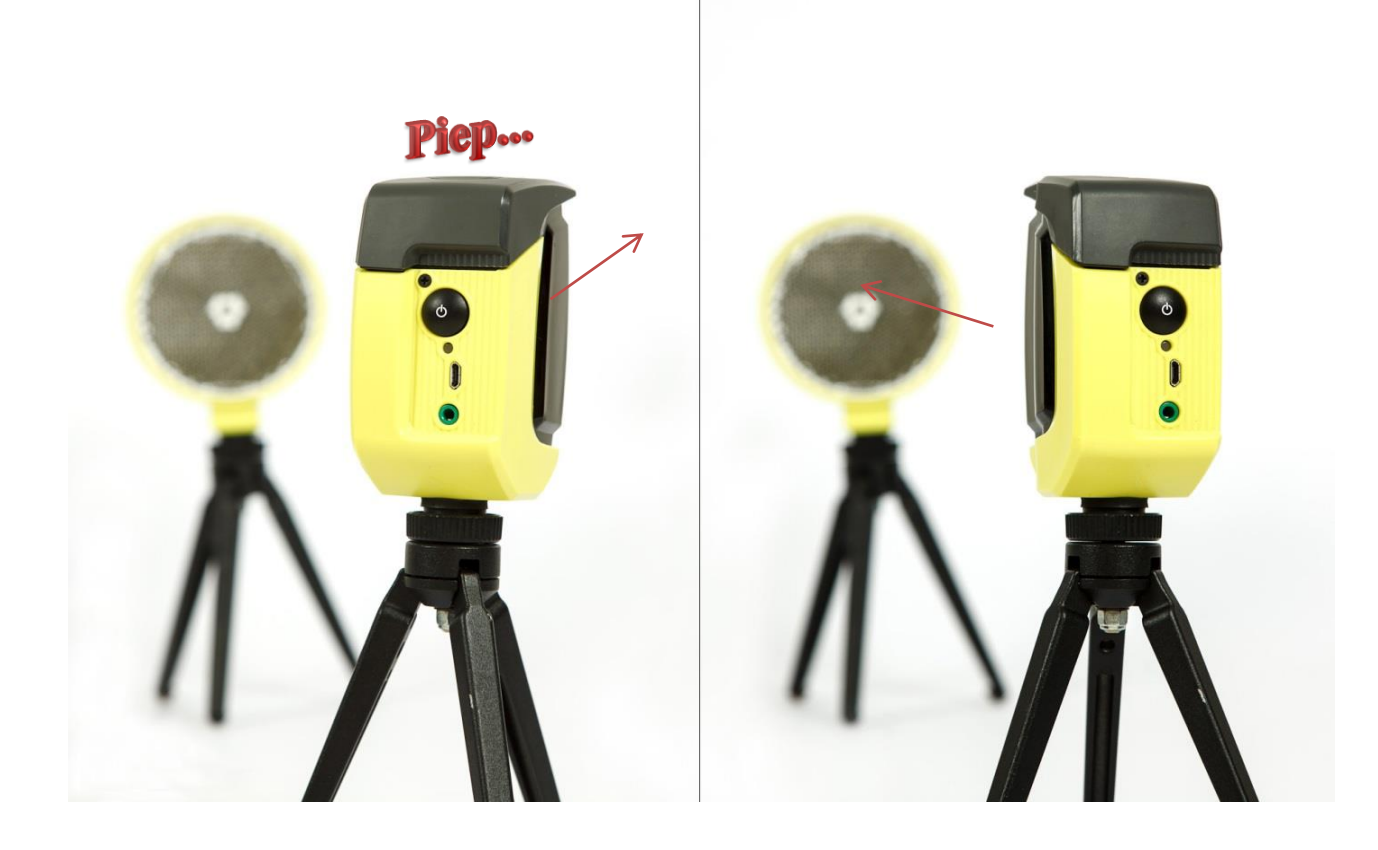

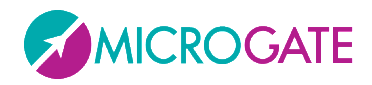

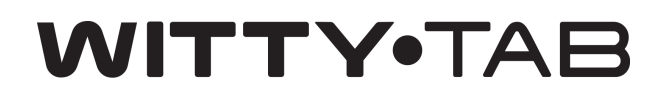

Die Lichtschranke **ausschalten**, indem die Taste solange gedrückt wird, bis die LED rot wird und anschließend wieder auslassen.

#### <span id="page-8-0"></span>**1.3.1 MONTIEREN VON LICHTSCHRANKEN UND REFLEKTOREN AUF STATIVEN**

Lichtschranken und Reflektoren auf den mitgelieferten Stativen laut den nachstehenden Angaben aufstellen.

Die Platte am oberen Ende des Stativs abnehmen und an der Unterseite der Lichtschranken und Reflektoren befestigen (die Platte ist quadratisch und kann also in 4 verschiedene Richtungen zum Stativ ausgerichtet werden). Die Geräte auf der Stativplatte montieren, in dem zuerst die Vorderseite der Platte aufgesetzt wird, damit der Hebel einrastet.

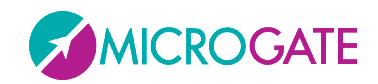

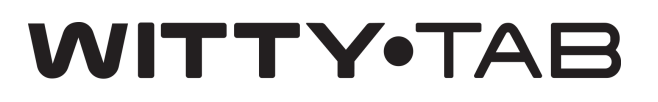

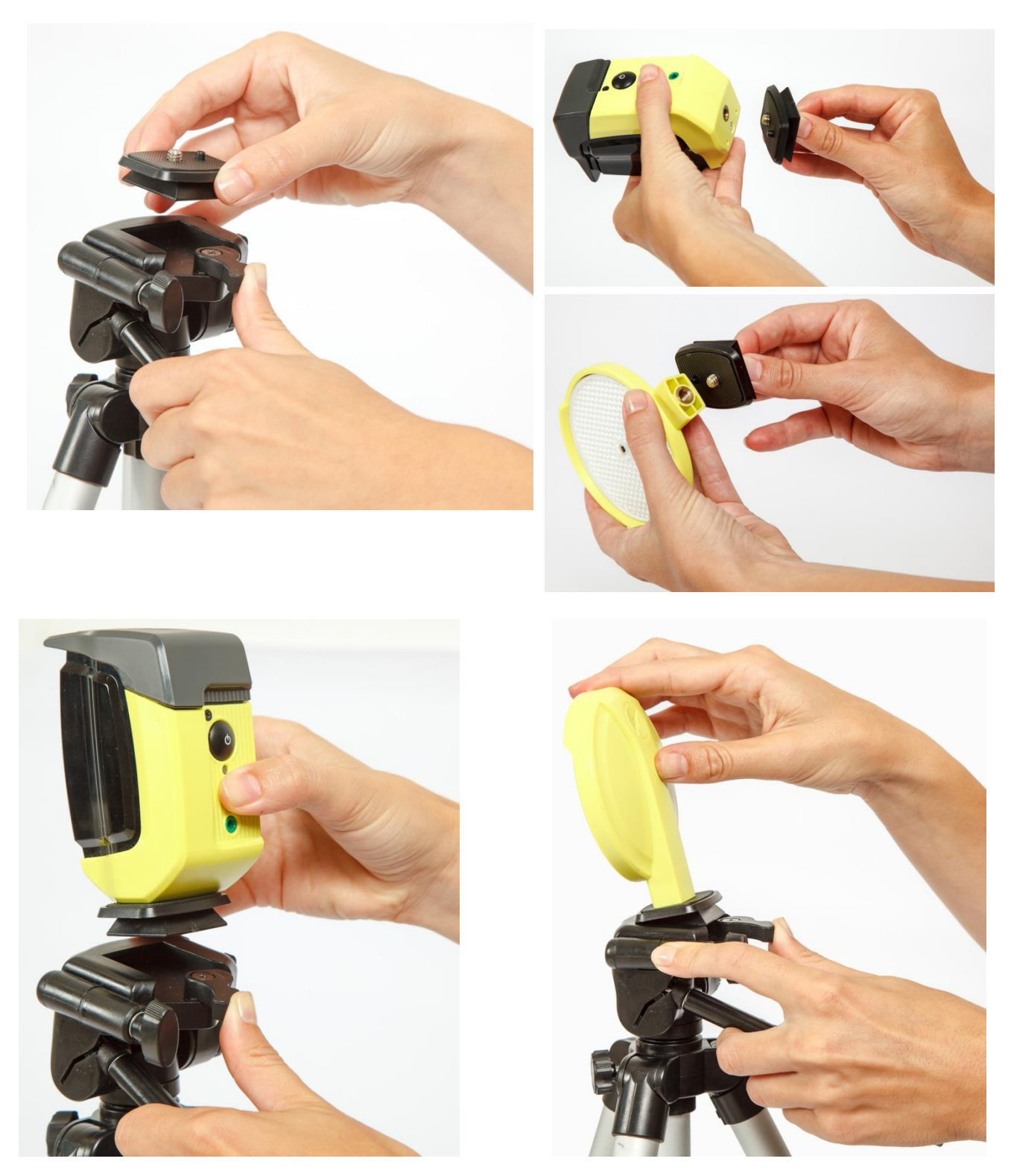

Die Füße des Stativs bis zur gewünschten Höhe ausziehen (üblicherweise sollte die Lichtschranke vom Oberkörper des Athleten unterbrochen werden) und die Lichtschranke sowie den Reflektor an einem Abstand von 1 bis 7 Metern positionieren.

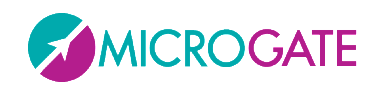

## **WITTY**•TAB

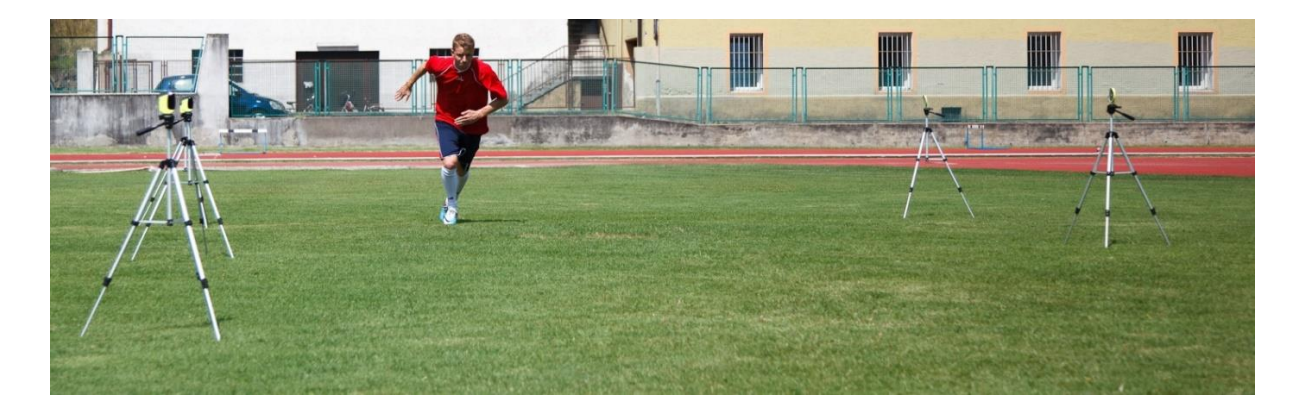

#### <span id="page-10-0"></span>**1.3.2 STATUS UND FARBEN DER LED AUF DER LICHTSCHRANKE**

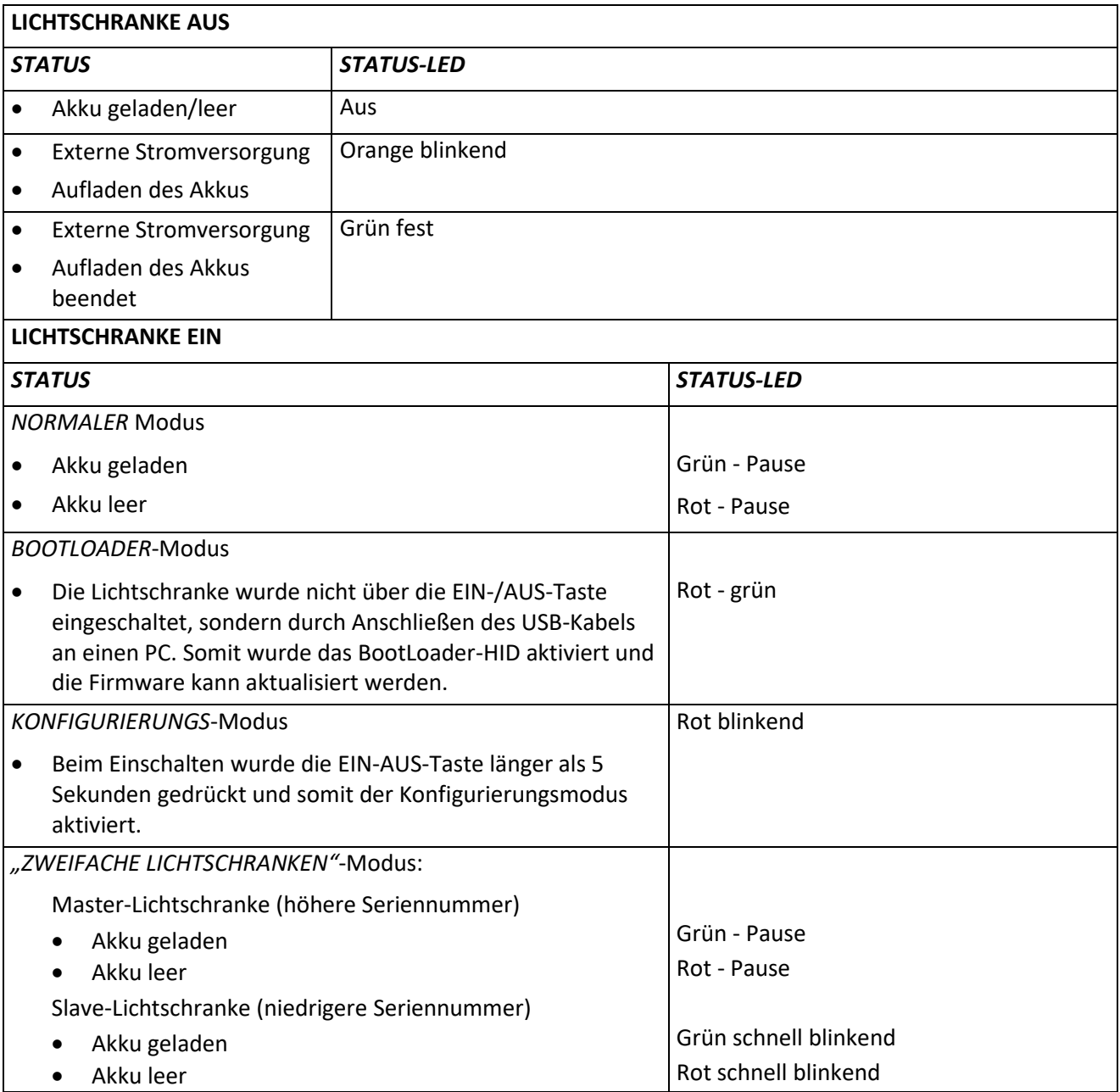

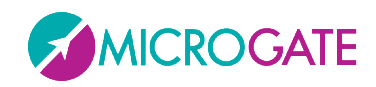

#### <span id="page-11-0"></span>**1.3.3 ZWEIFACHE LICHTSCHRANKEN**

Um zu vermeiden, dass bei offiziellen Wettbewerben oder immer dann, wenn eine genaueste Messung verlangt ist, die Lichtschranke durch einen nach vorne schwingenden Arm unterbrochen wird, müssen zweifache Lichtschranken verwendet werden.

Diese Konfigurierung stellt sicher, dass die Zeit genau mit dem Durchgang des Oberkörpers des Athleten startet, da der Impuls (je nach Position Start/Stop/Lap) nur dann erzeugt wird, wenn beide Lichtschranken mit dem Oberkörper unterbrochen werden.

Zur Montage der Lichtschranken, die Stativ-Plattform, Lichtschranken und Reflektoren wie in der Abbildung ersichtlich am C-Bügel festschrauben (die Lichtschranken werden im rechten Winkel zum C-Bügel montiert).

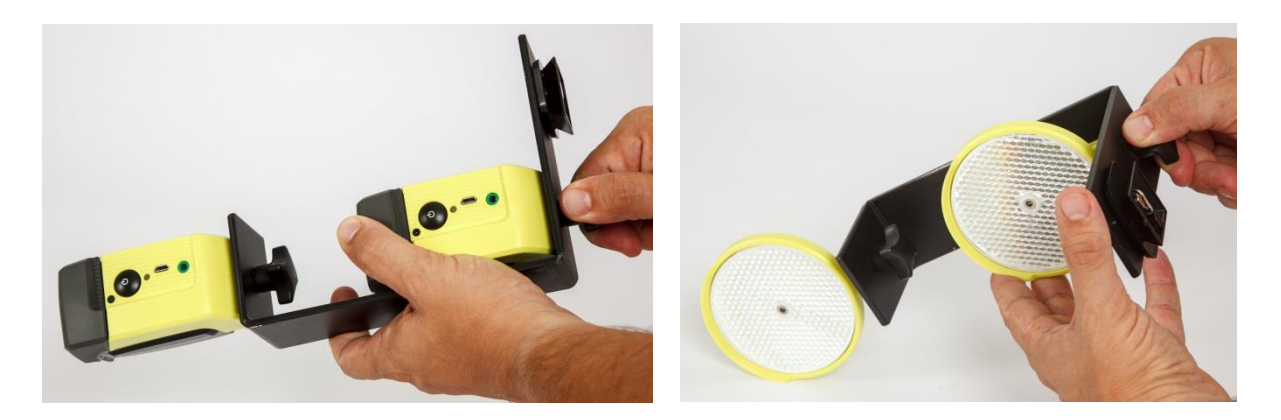

Den C-Bügel schließlich auf das Stativ montieren und die zwei Lichtschranken mithilfe des Kabels mit zwei Anschlussbuchsen verbinden. Als **MASTER** wird die Lichtschranke mit der *höheren Seriennummer* definiert, die - sofern verbunden - *langsamer blinkt* als die **SLAVE**-Lichtschranke. Da die Master-Lichtschranke das Signal an das Chronometer sendet, sollte die Antenne immer *oben* montiert werden, um eine bestmögliche Reichweite zu erhalten.

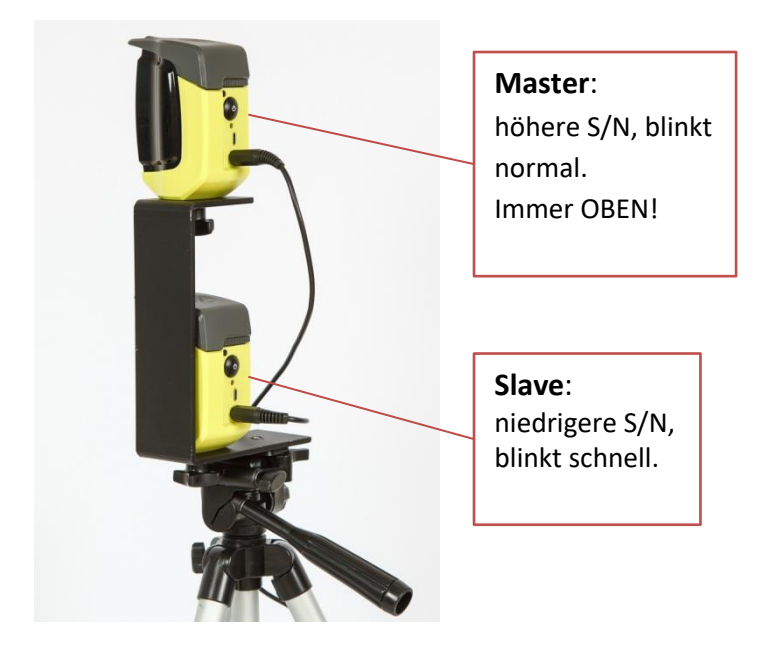

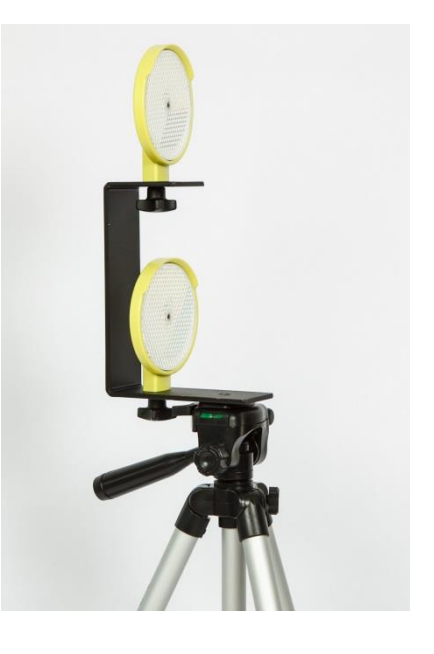

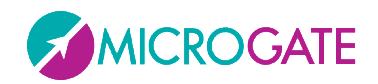

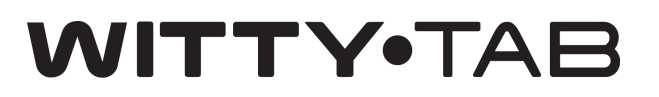

#### <span id="page-12-0"></span>**1.4 FUNKSYSTEM**

Die Witty·TAB-Anzeigetafel kommuniziert mit den Witty-Lichtschranken über Funkübertragung zu 433Mhz mit einer standardmäßigen **Reichweite von 150 m**. Um Störungen durch Frequenzen anderer Witty·TAB-Kits in der Nähe zu vermeiden, kann der Funkkanal (sowohl auf dem Zeitmesser, als auf den Lichtschranken, die denselben Kanal verwenden) geändert werden. Im Kapitel [2.20](#page-31-0) des Handbuchs sind die Schritte für das Ändern des Funkkanals beschrieben.

**Bei Regen** kann die Funkübertragung durch die Wassertropfen gestört werden, demnach muss der Höchstabstand reduziert werden.

Für einen optimale Empfang empfiehlt es sich, die Witty·TAB-Anzeigetafel auf einer **Mindesthöhe von 50 cm** (nicht auf dem Boden!) und **nicht auf Metallgegenständen** aufstellen.

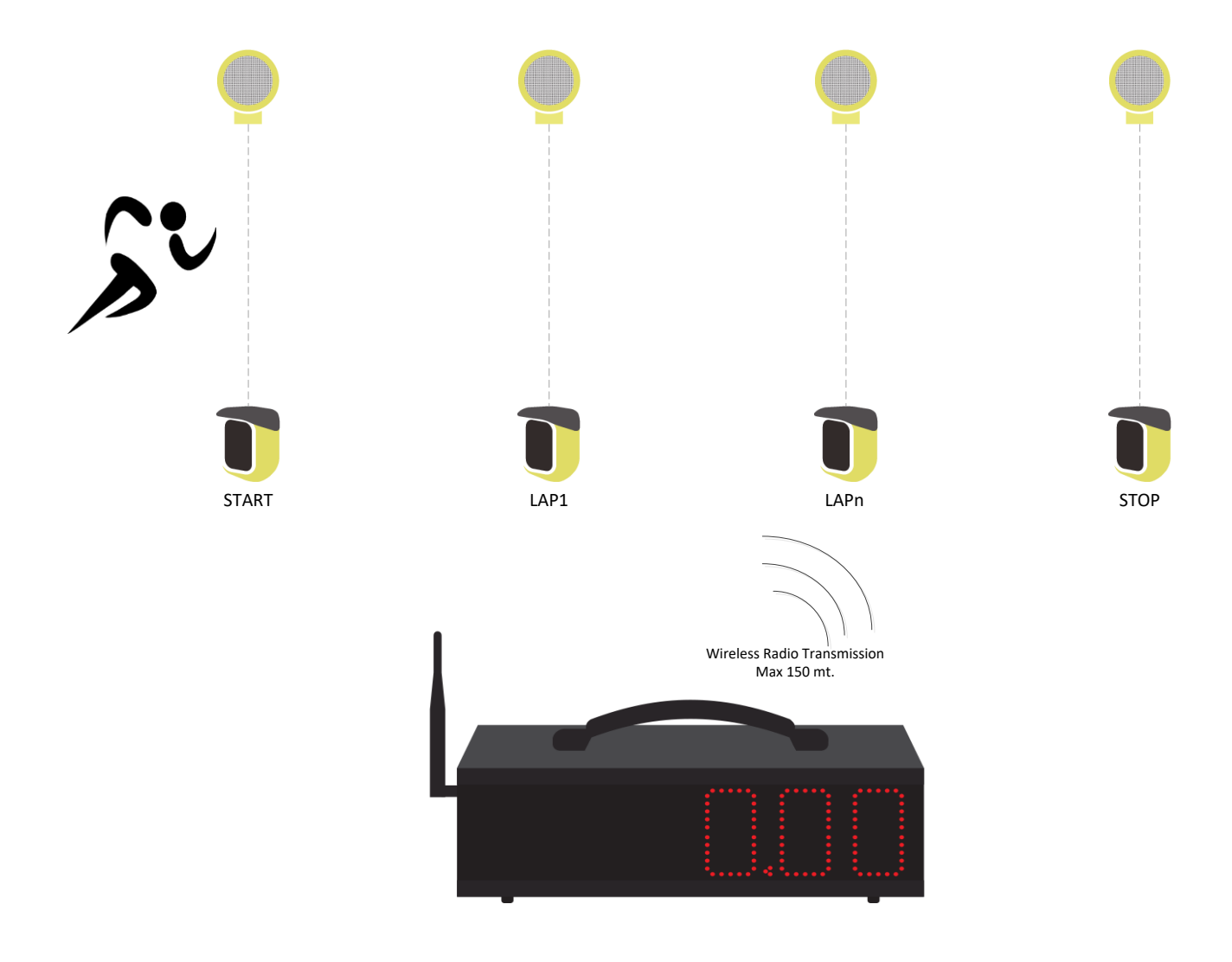

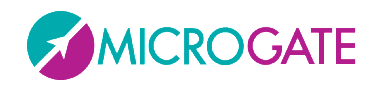

#### <span id="page-13-0"></span>**1.4.1DAUER DES ÜBERTRAGUNGSIMPULSES (RADIO POWER)**

Um eine zuverlässigere Funkübertragung zu gewährleisten, werden die Datenpakete der Lichtschranken für eine fixe Dauer von 1,2 Sekunden wiederholt übertragen. Somit wird auch im Falle eines Verlustes von Paketen die Verfügbarkeit redundanter Informationen sichergestellt, damit das Ereignis mit absoluter Genauigkeit wiederhergestellt werden kann.

Verstreichen zwischen den Impulsen (z. B. Start- und Stopp-Lichtschranke) mehr als 1,2 Sekunden, bestehen natürlich keinerlei Probleme.

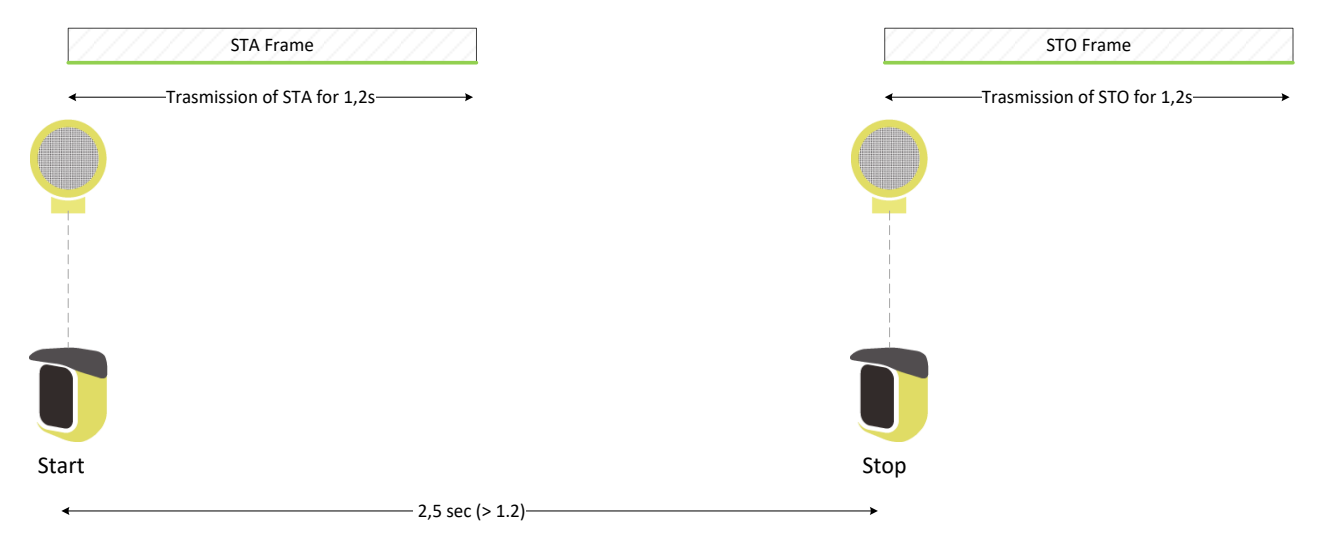

Auch wenn die Differenz kleiner ist, wird der zweite Impuls trotzdem erfasst, da er immer länger ist als der erste Impuls.

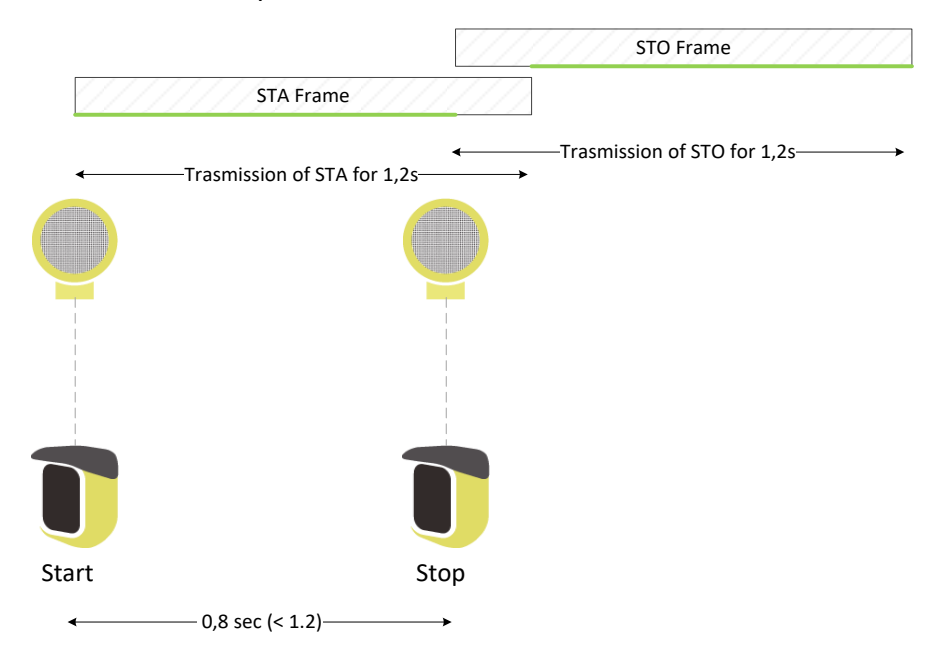

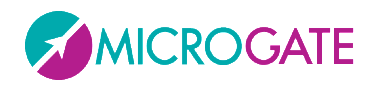

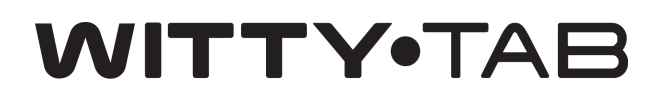

Probleme kann es bei Zwischenzeiten (Lap) geben, wenn diese sehr nahe oder mit wenig Abstand zwischen Start und Stopp sind. Auch hier ist es nicht notwendig, dass die Differenz der Impulse mehr als 1,2 sec. beträgt, es genügt, wenn der Impuls einen "Zeitraum" (grüne Linie) enthält, der sich nicht mit anderen überschneidet.

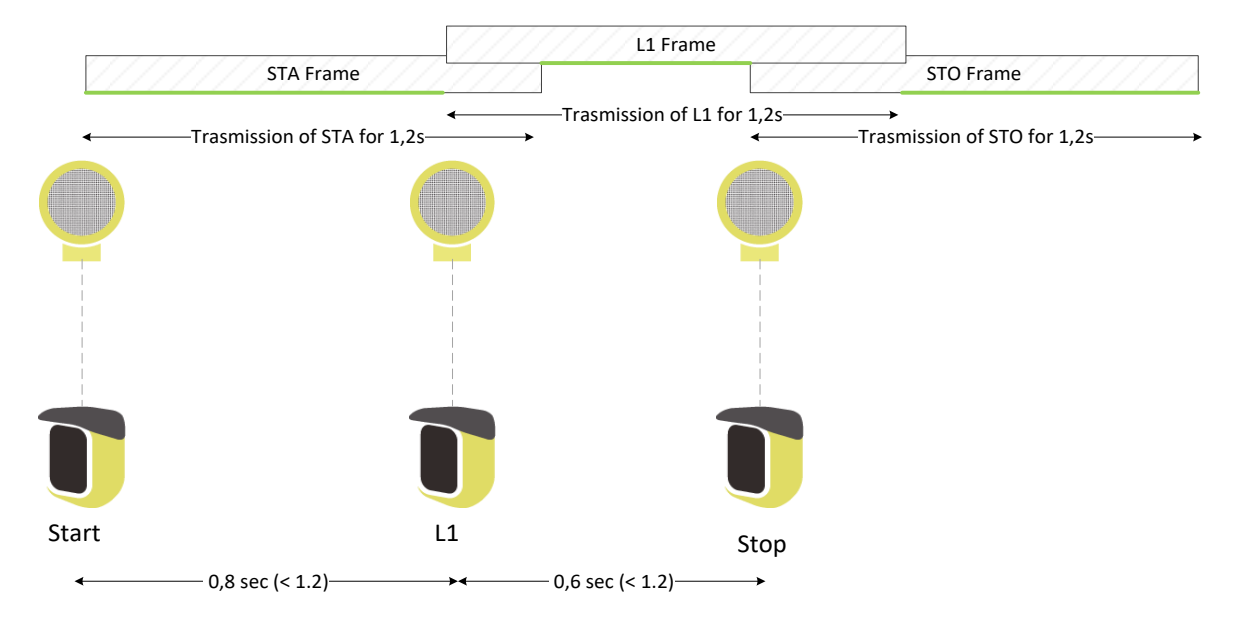

Bei mehreren eng aneinander liegenden Zwischenzeiten könnte hingegen eine "vollkommen" von den vorhergehenden oder darauffolgenden Impulsen verdeckt (wie im Fall von L2 in der nachstehenden Abbildung) und somit nicht erfasst werden.

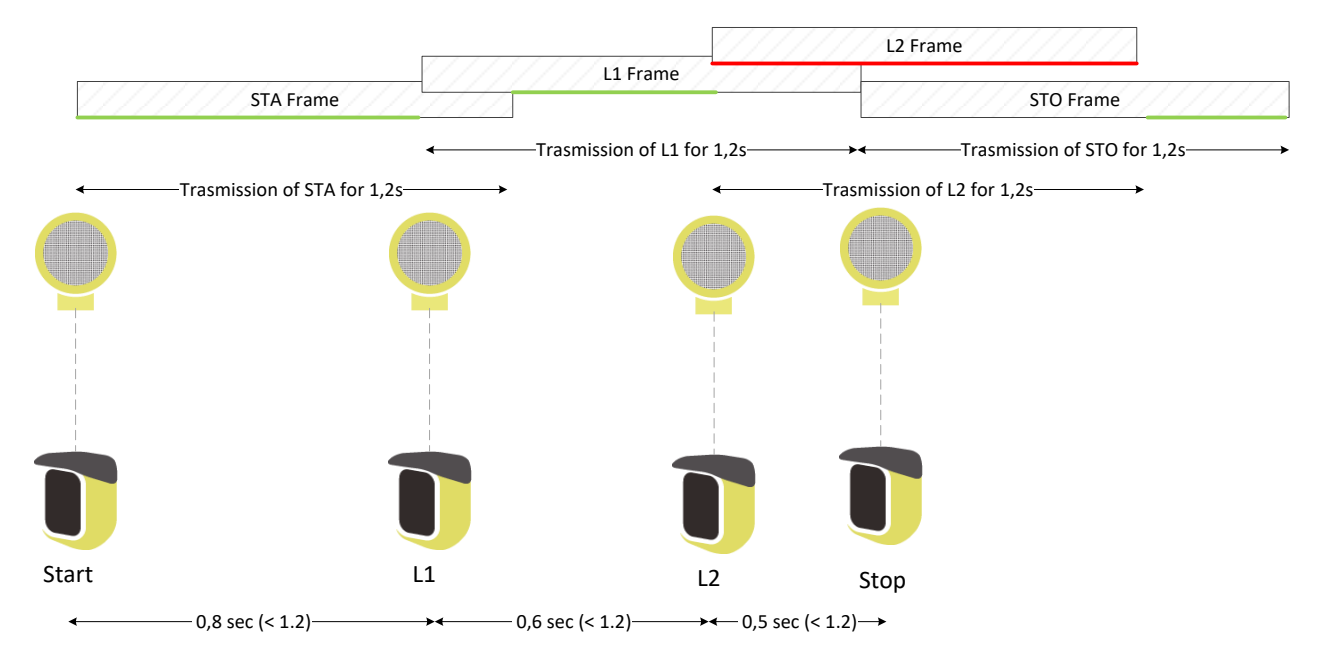

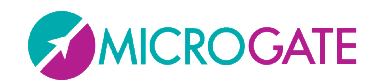

#### <span id="page-15-0"></span>**1.5 VERWENDUNG DER ANZEIGETAFEL IM MANUELLEN MODUS**

Die Anzeigetafel kann im manuellen Modus mithilfe der zwei Tasten auf dem seitlichen Bedienfeld verwendet werden:

GRÜNE START-STOP-Taste: Sie simuliert den Eingang eines START- oder STOP-Impulses

GELBE LAP-RESET-Taste: Während einer "laufenden Zeit" simuliert sie den Eingang eines LAP-Impulses; bei stillstehendem Zeitmesser wird die Anzeigetafel auf die Anfangszeit rückgesetzt

#### <span id="page-15-1"></span>**1.6 HELLIGKEITSSENSOR**

Die LED-Helligkeit der Anzeigetafel kann manuell (vom Menü) eingestellt oder aufgrund der Umgebungsbeleuchtung mithilfe eines Helligkeitssensors am unteren Teil der ersten Ziffer automatisch berechnet werden. An der vierten Ziffer befindet sich ein zweiter Sensor, aber nur jener oben links ist der aktive Controller.

Der Datenbereich der manuellen Einstellung der Mindest-/Höchsthelligkeit beträgt 0-100% in 5%- Schritten (siehe Programm 99)

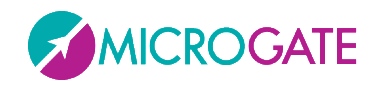

#### <span id="page-16-0"></span>**2 INTERNE PROGRAMME**

Die Witty·TAB-Anzeigetafel bietet auch eine Reihe von internen Programmen für unterschiedlichste Ansprüche bei der Auswertung von sportlichen Leistungen.

Die zum Zeitpunkt der Drucklegung verfügbaren Programme sind:

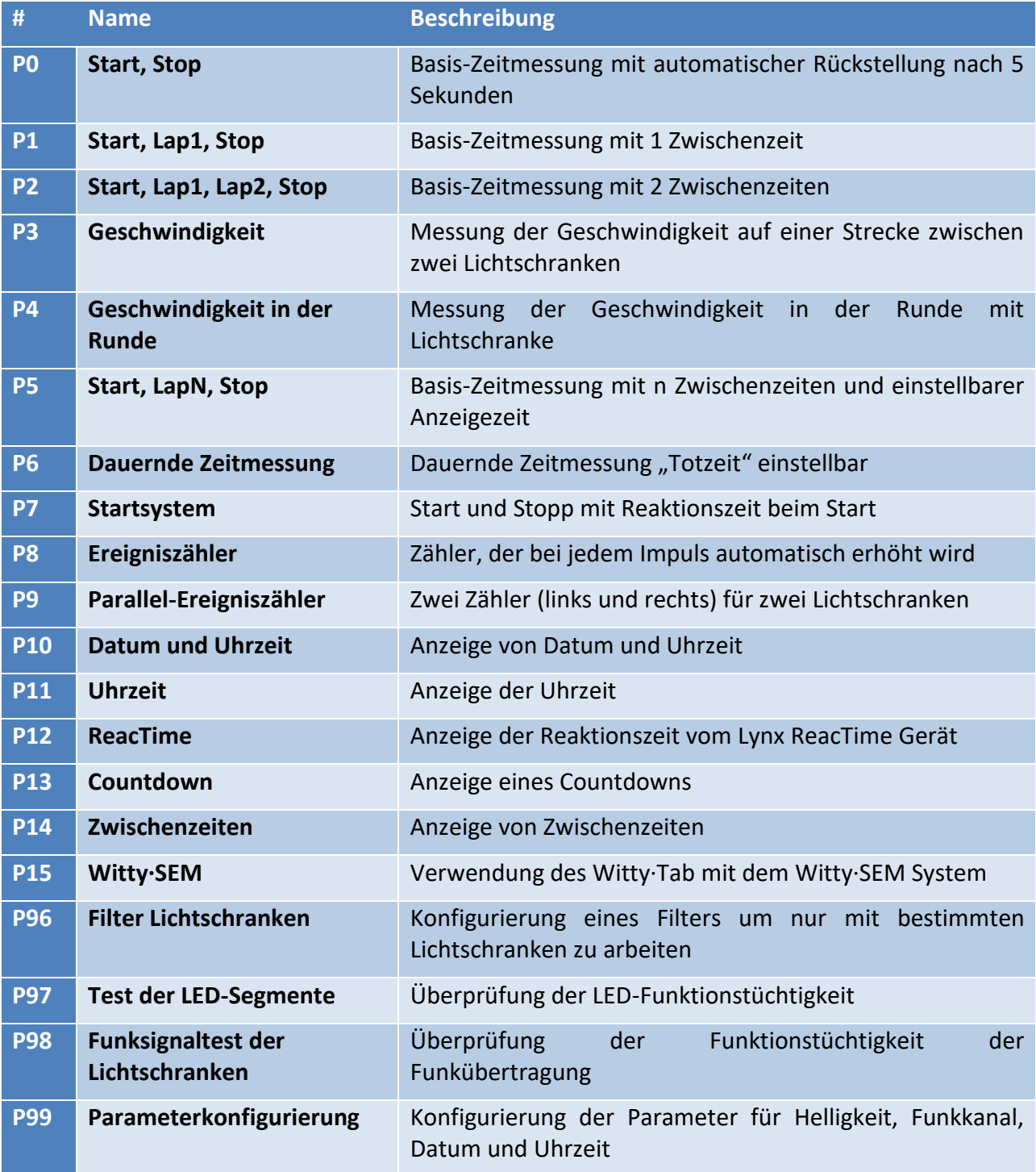

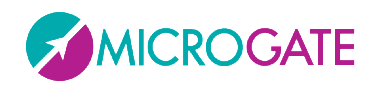

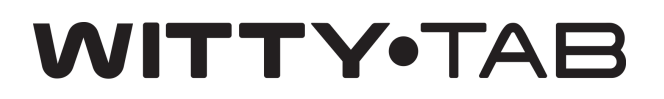

Um von einem Programm zum anderen überzugehen, folgende Sequenz ausführen:

- Die gelbe LAP-RESET-Taste mindestens 3 Sekunden lang gedrückt halten
- Das aktuell selektierte Programm wird angezeigt
- Die GRÜNE START-STOP-Taste drücken, um die Liste der o. g. Programme zu durchlaufen
- Wenn das gewünschte Programm angezeigt wird, zur Bestätigung die LAP-RESET-Taste drücken
- Je nach gewähltem Programm können weitere Einstellungen vorgenommen oder das Programm direkt ausgeführt werden

Um die Parameter einer bestimmten Einstellung zu verändern, die GRÜNE START-STOP-Taste durch einmaliges Drücken um eine Ziffer vergrößern, **gedrückt halten, um die Ziffern schnell zu durchlaufen**. Bei Eingabe von 3-stelligen Parametern (0-999) wird die Abfolge der Ziffern noch schneller, sobald der Zähler die Zahl 99 überschreitet.

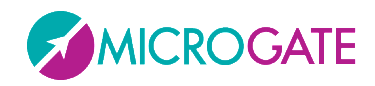

#### <span id="page-18-0"></span>**2.1 P0 – START UND STOP**

Basis-Zeitmessprogramm Der Impuls der ersten Lichtschranke startet die laufende Zeit; der zweite Impuls stoppt den Zeitmesser und die Endzeit wird 5 Sekunden lang angezeigt, danach wird die Zeit zurückgestellt. Um die Anzeigetafel zurückzustellen, ohne 5 Sekunden lang zu warten, die gelbe LAP-RESET-Taste drücken.

Die Lichtschranken bedürfen keiner besonderen Konfigurierung (der erste Impuls wird als Start interpretiert, der zweite als Stopp).

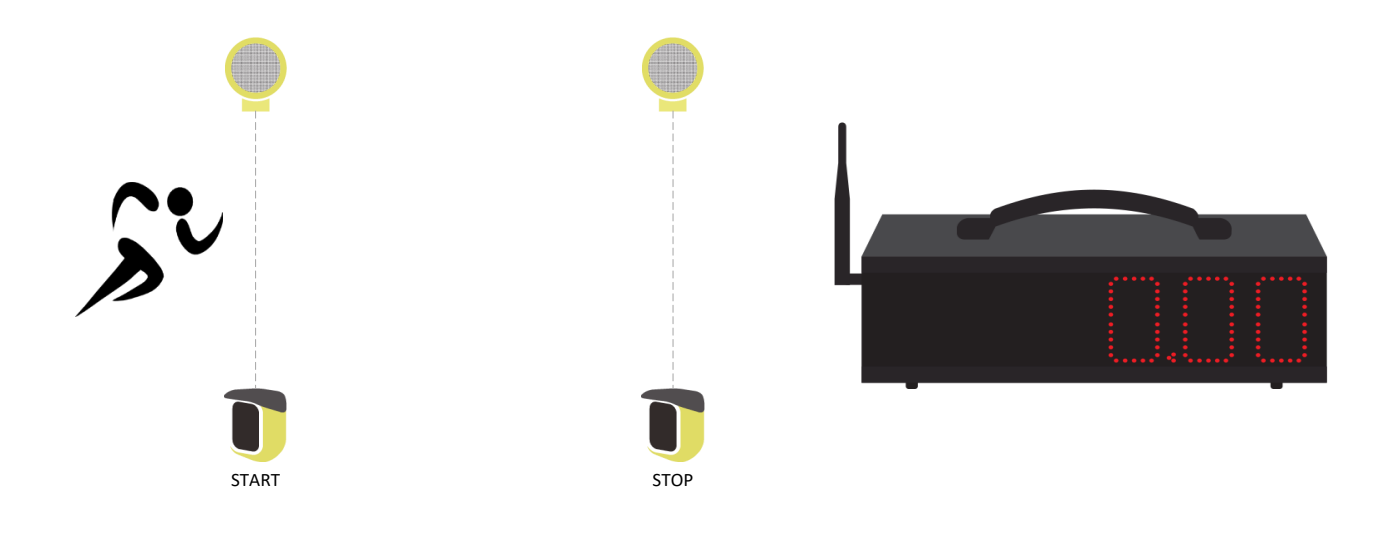

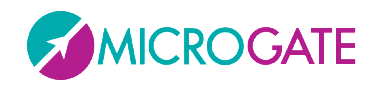

#### <span id="page-19-0"></span>**2.2 P1 – START, LAP1, STOP**

Wie das vorgehende Programm aber mit zusätzlicher Zwischenzeit. Beim Eingang des zweiten Impulses (Lap1) erscheint auf der Anzeigetafel 5 Sekunden lang die Zwischenzeit, danach wird wieder die laufende Zeit angezeigt. Beim Eingang des dritten Impulses (Stopp-Ereignis) wird die Endzeit 5 Sekunden lang angezeigt und anschließend auf null zurückgestellt.

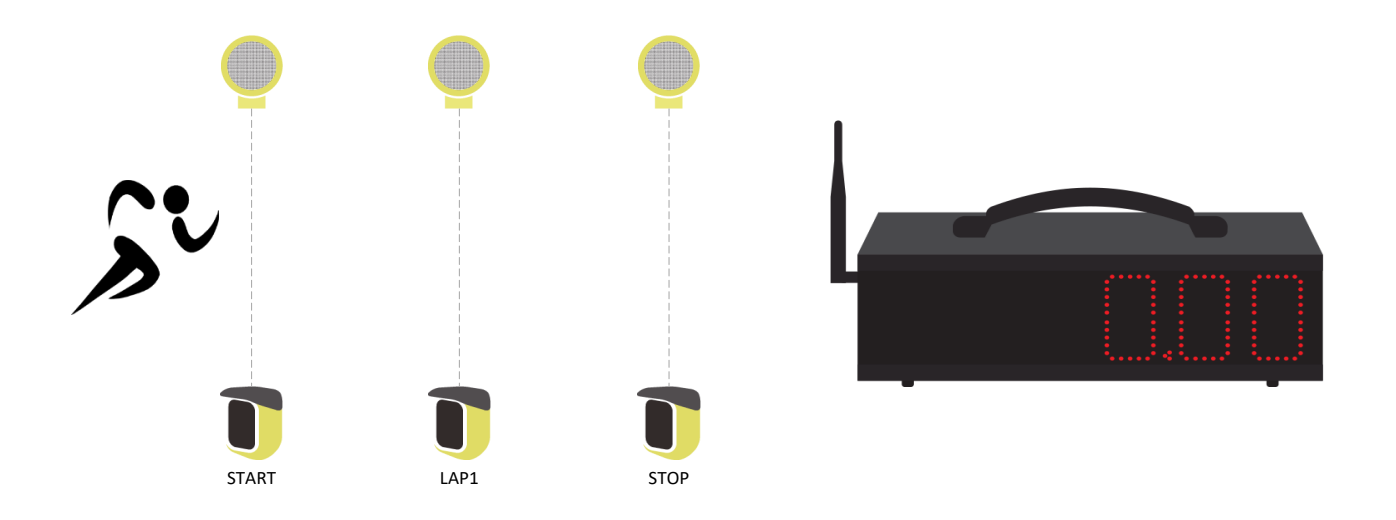

#### <span id="page-19-1"></span>**2.3 P2 – START, LAP1, LAP2, STOP**

Wie das vorgehende Programm aber mit zwei Zwischenzeiten. Beide Zwischenzeiten und die Endzeit werden 5 Sekunden lang angezeigt.

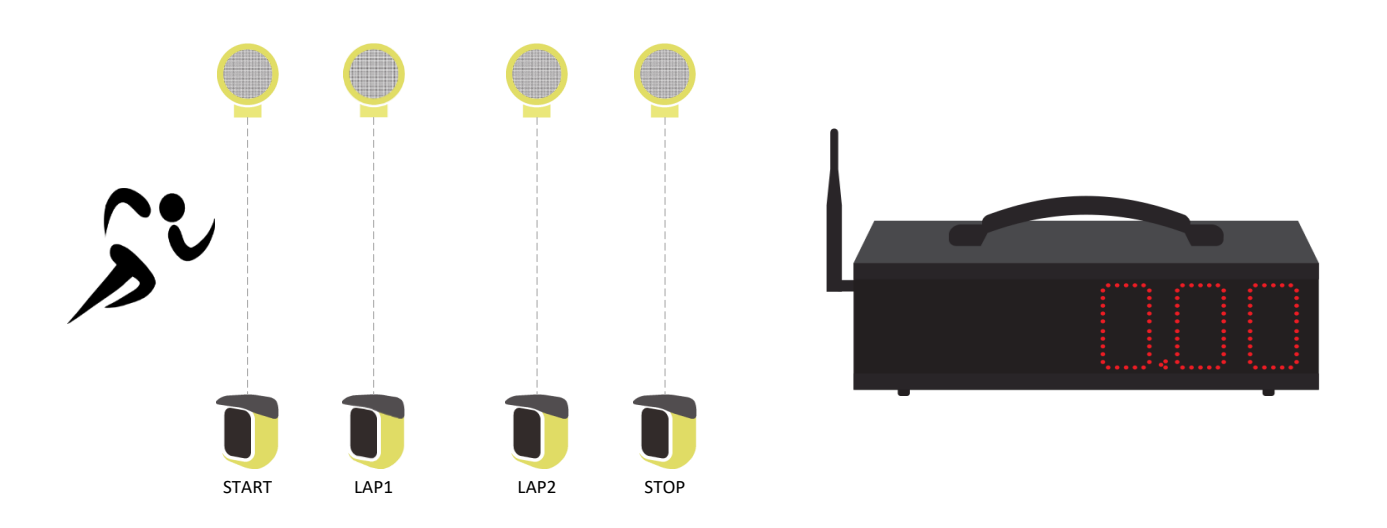

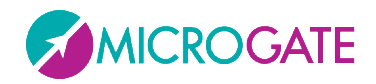

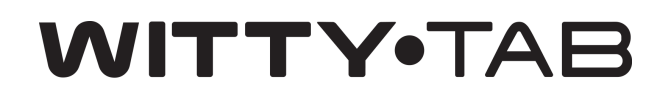

In den vorgehenden Fällen ist es natürlich nicht notwendig, dass die Anzahl der Lichtschranken jener der Zwischenzeiten entspricht, es genügt auch eine Lichtschranke, die die Impulse für Start/Stop/Lap überträgt.

Bsp. Zeit auf der Leichtathletikbahn

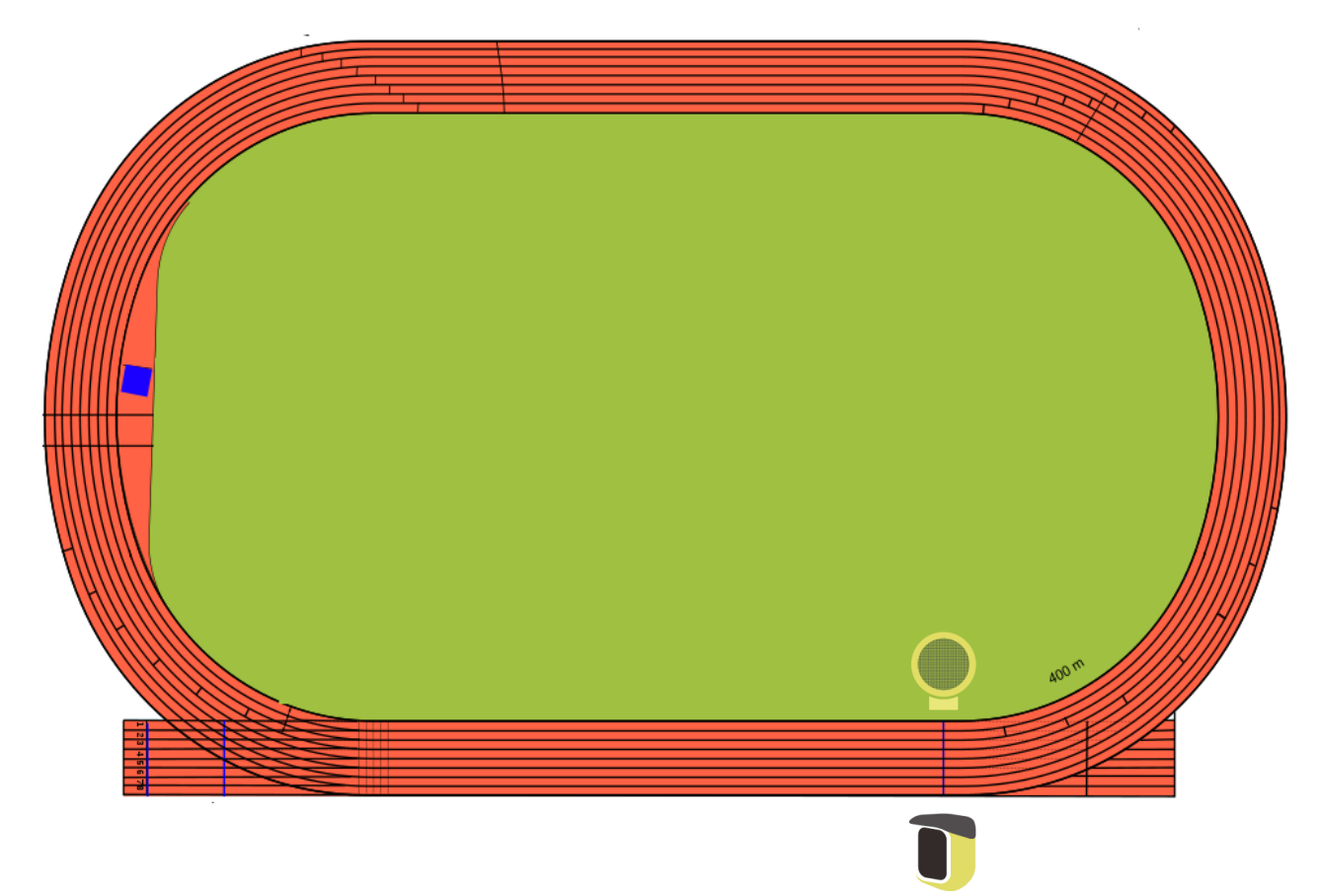

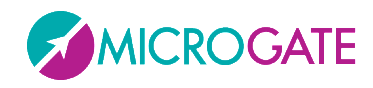

#### <span id="page-21-0"></span>**2.4 P3 – GESCHWINDIGKEIT**

Misst die Geschwindigkeit (in m/s, km/h oder mph) zwischen zwei Lichtschranken, die an einem bestimmten Abstand zueinander aufgestellt sind.

Bei der Auswahl von Programm P3 werden die folgenden Parameter verlangt, um die Länge der Geschwindigkeitsbasis und die Messeinheit einzustellen:

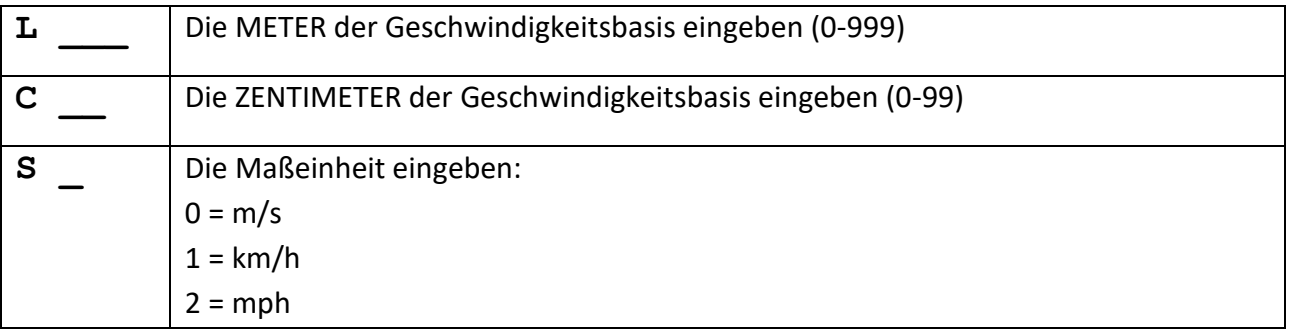

Bsp. Geschwindigkeitsbasis 36,58 Meter (40 Yards), Maßeinheit mph

## P3 L 36 C 58 S 2

Beim Eingang des ersten Impulses erscheint auf der Anzeigetafel -- -- -- -- , mit dem zweiten Impuls wird die berechnete Geschwindigkeit angezeigt, bis der nächste Impuls empfangen oder die gelbe Lap-Reset-Taste gedrückt wird.

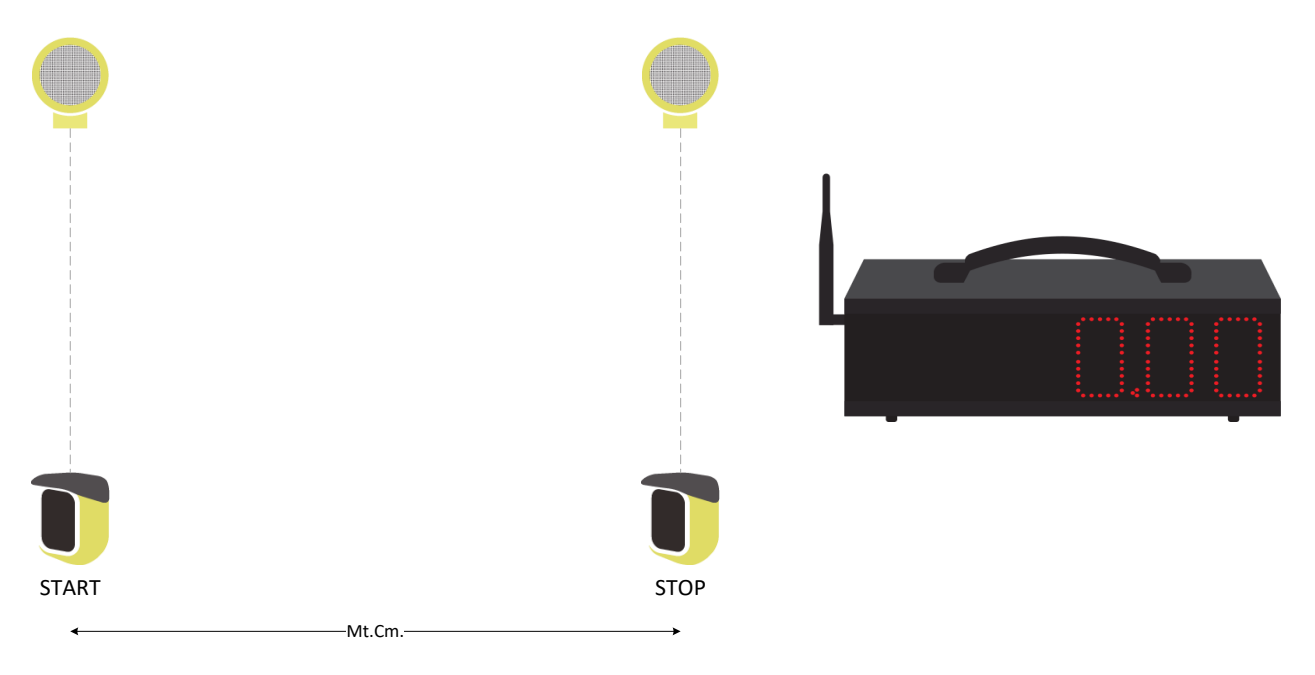

N.B.: Das Programm P3 geht davon aus, dass die Impulse von zwei verschiedenen Lichtschranken stammen. Soll die Geschwindigkeit in der Runde gemessen werden, das Programm P4 verwenden.

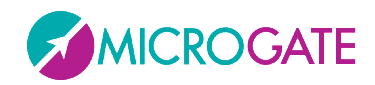

#### <span id="page-22-0"></span>**2.5 P4 – GESCHWINDIGKEIT IN DER RUNDE**

Misst die Geschwindigkeit (in m/s, km/h oder mph) zwischen zwei Impulsen derselben Lichtschranke. Die Länge der Geschwindigkeitsbasis ist normalerweise jene der Runde (z. B. 400 m Leichtathletikbahn)

Bei der Auswahl von Programm P4 sind folgende Parameter notwendig, um die Länge der Geschwindigkeitsbasis und die Messeinheit einzustellen:

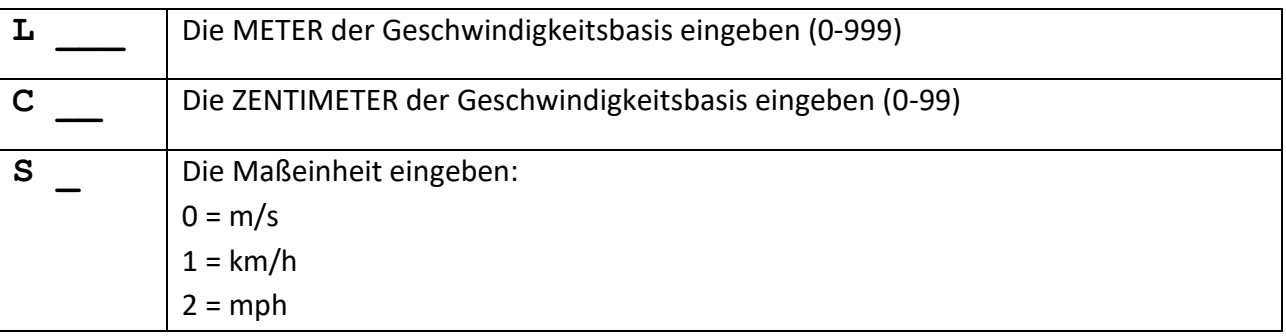

Bsp. Geschwindigkeitsbasis 400 Meter Maßeinheit mph

## P4 L 400 C 0 S 1

Beim Eingang des ersten Impulses wartet die Anzeigetafel und zeigt 0.00 an, mit dem zweiten Impuls wird die in der Runde berechnete Geschwindigkeit angezeigt, bis der nächste Impuls (erste, zweite, dritte, n-te Runde) empfangen oder die gelbe Lap-Reset-Taste gedrückt wird.

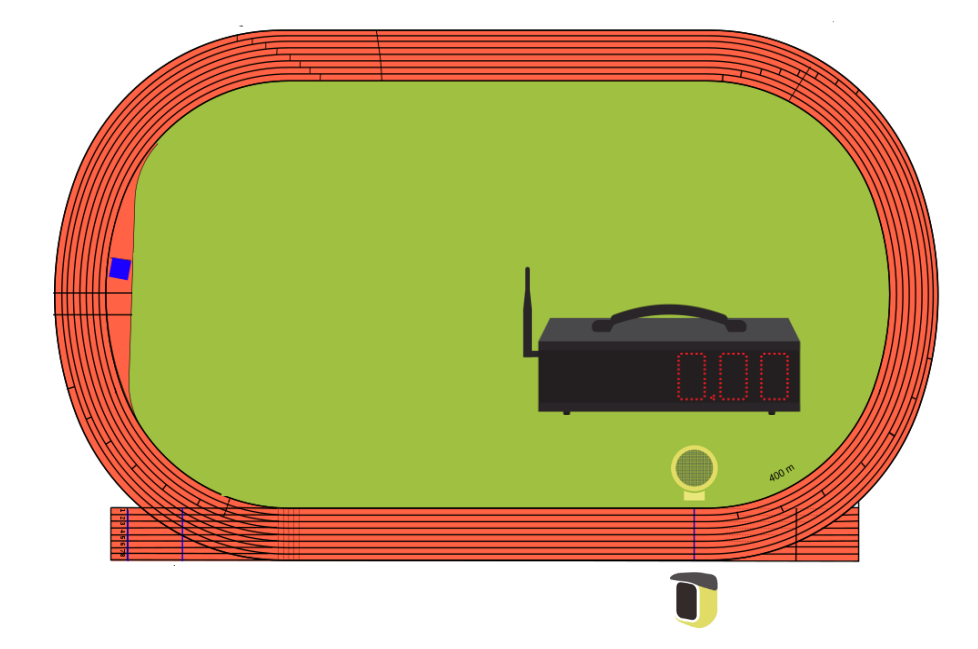

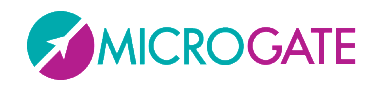

#### <span id="page-23-0"></span>**2.6 P5 – START, LAPN, STOP**

Basis-Zeitmessungsprogramm mit der Möglichkeit, eine beliebige Anzahl von Zwischenzeiten und zu bestimmen, für wie viele Sekunden die Endzeit angezeigt wird.

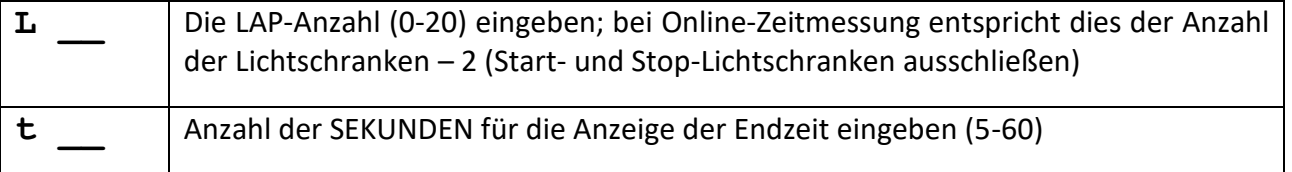

Bsp. drei Zwischenzeiten und eine Wartezeit von 10 Sekunden nach dem Ende, bevor der Zeitmesser zurückgestellt wird

### P5 L 3 t 10

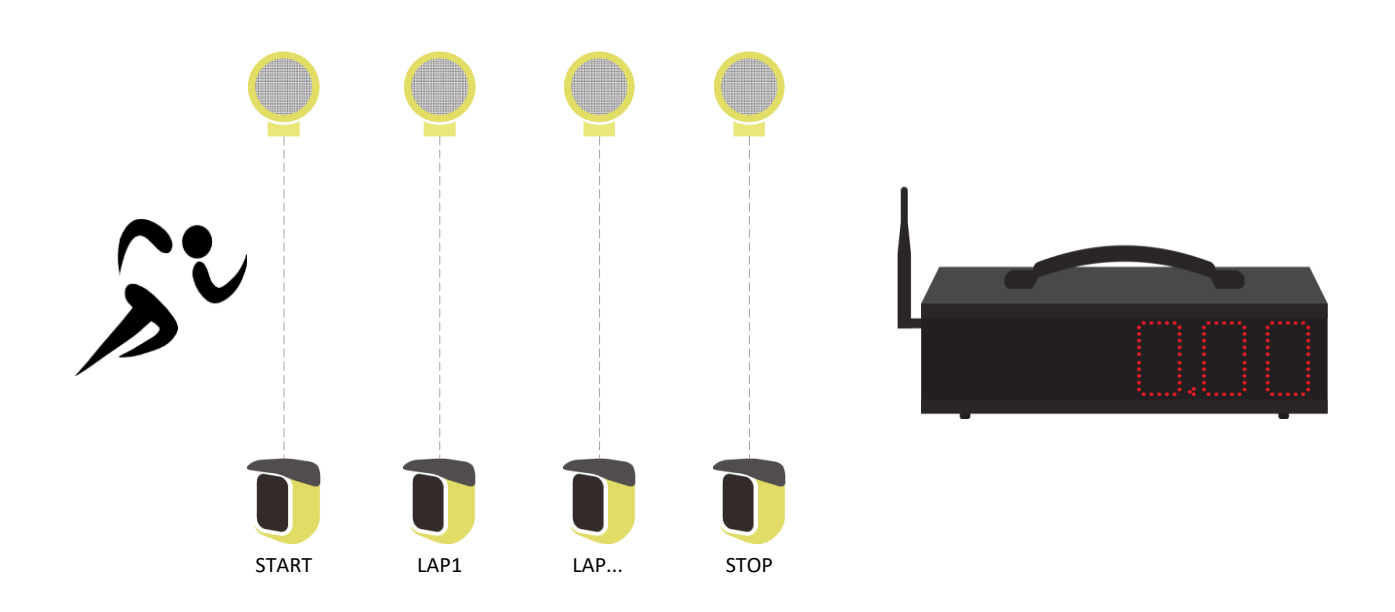

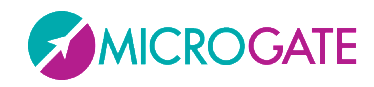

#### <span id="page-24-0"></span>**2.7 P6 – DAUERNDE ZEITMESSUNG**

Programm zur dauernden Zeitmessung mit der Möglichkeit, eine Zeit in Sekunden anzugeben - "Totzeit" genannt - während der bei Eingang eines Signals, letzteres nicht berücksichtigt wird.

Die Zeit läuft weiter bis die gelbe LAP-RESET-Taste gedrückt wird und jeder eingehende Impuls gilt als Zwischenzeit.

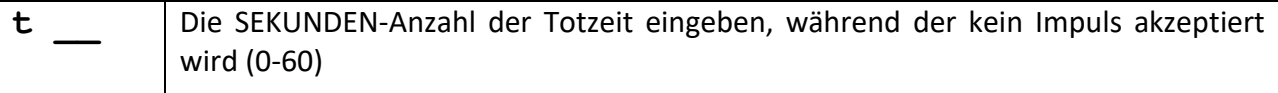

Bsp. 3-Sekunden-Totzeit

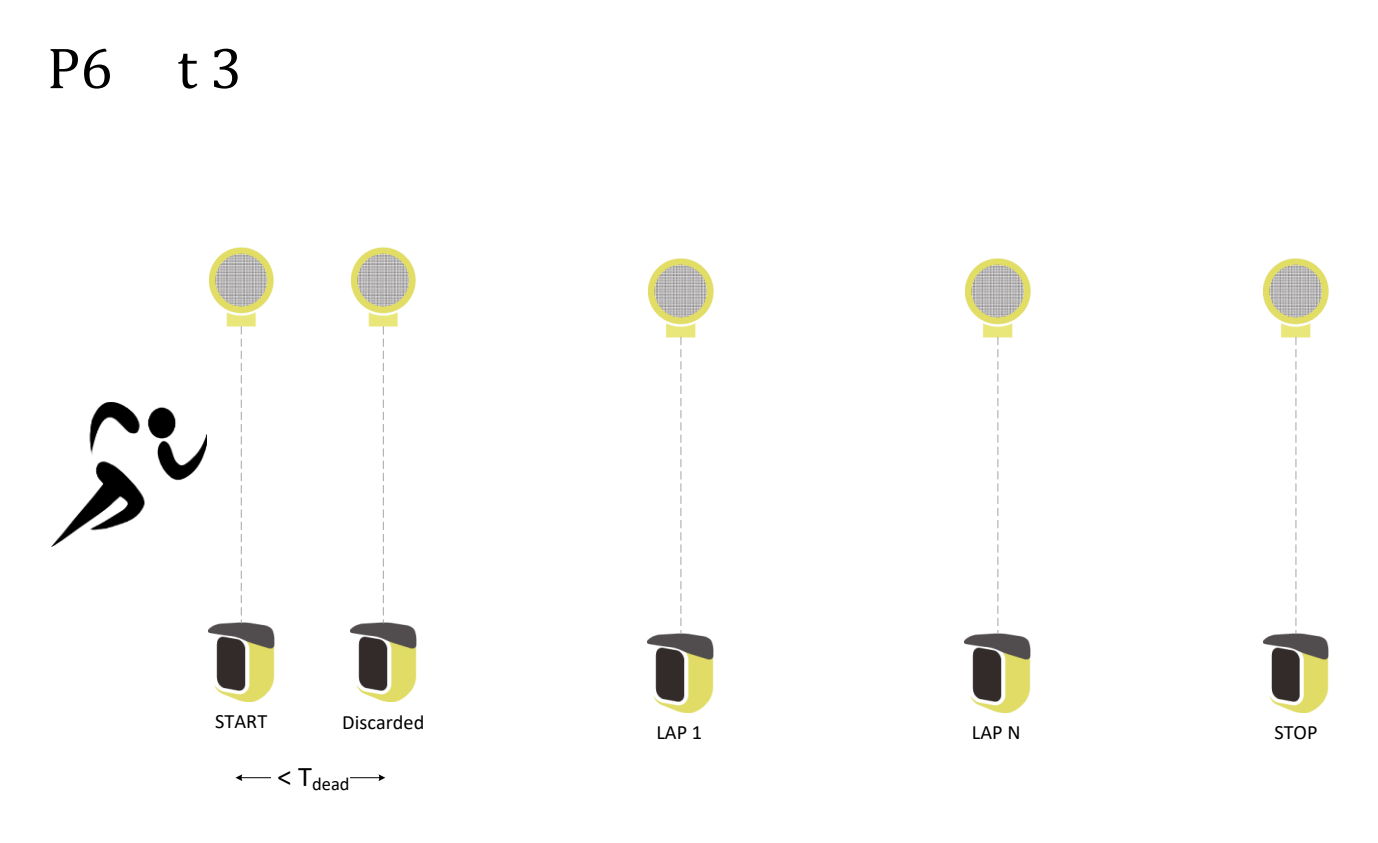

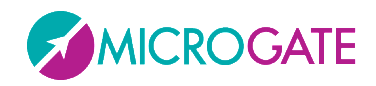

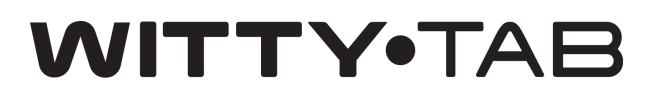

#### <span id="page-25-0"></span>**2.8 P7 – STARTSYSTEM**

Programm, um die Reaktionszeit beim Start sowie eine Runden- oder Sprintstrecke zu testen.

Das Programm sieht folgende Schritte vor:

- Der Trainer (oder der Athlet selbst) **startet den Test**, indem die Lichtschranke unterbrochen wird oder durch Drücken der grünen START-STOP-Taste
- Die Anzeigetafel zeigt ein **Countdown von 5 Sekunden** an
- Anschließend wird die Anzeigetafel zurückgestellt und nach einer **beliebigen Zeit von 0 bis 5 Sekunden** erscheint die Schrift "GO"
- Wenn der Athlet VOR der Anzeige der Schrift GO startet, erfasst die Anzeigetafel den **Falschstart** und zeigt blinkend FFFFFF an
- Wenn er hingegen nach dem GO startet, erscheint auf der Anzeigetafel 5 Sekunden lang die **Reaktionszeit** (z. B. 0.31)
- Der Athlet läuft seine Strecke und beim Unterbrechen der Lichtschranke (dieselbe Lichtschranke, wie die Start-Lichtschranke, wenn es sich um eine Rundbahn handelt, oder eine zweite Lichtschranke) wird die Gesamtzeit des Tests 5 Sekunden lang angezeigt.
- Die Anzeigetafel wartet auf den nächsten Athleten und zeigt ------ an

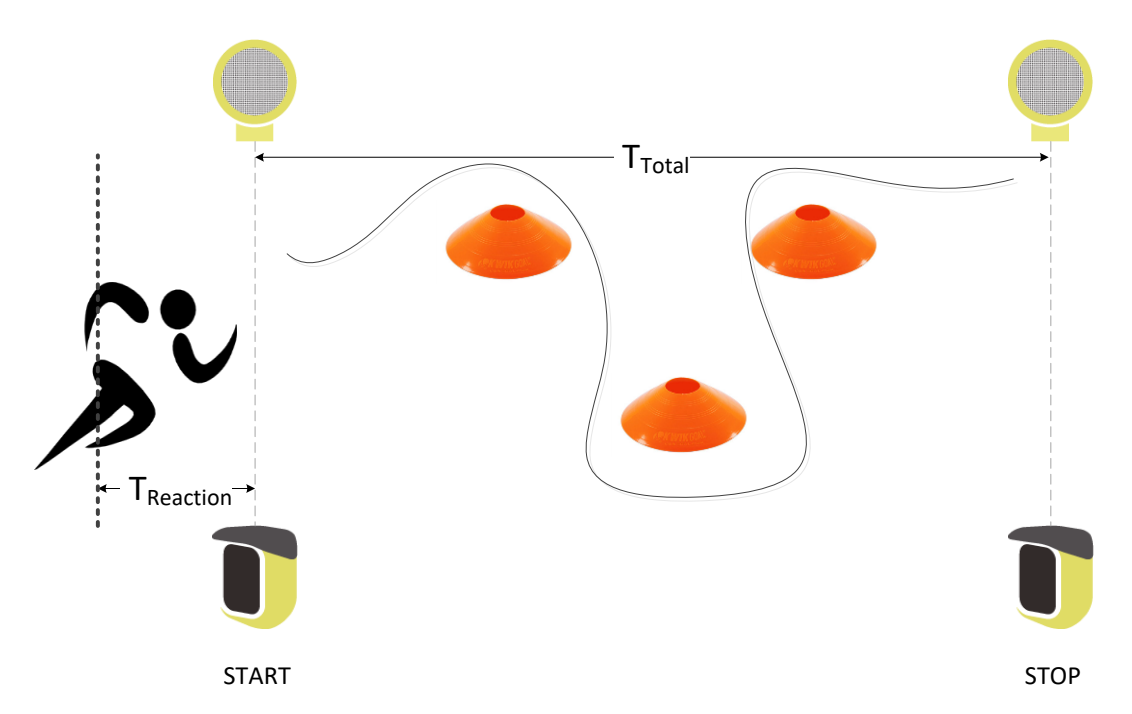

Damit die Daten der verschiedenen Athleten einheitlich sind, empfiehlt es sich, dass alle beim Start denselben Abstand von der ersten Lichtschranke einhalten, z. B. indem einige Zentimeter vor der Startlinie ein Klebeband angebracht wird.

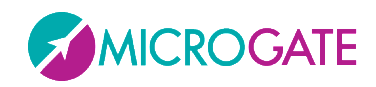

#### <span id="page-26-0"></span>**2.9 P8 – EREIGNISZÄHLER**

Dieses Programm kann als Zähler verwendet werden, der beim Eingang eines jeden Impulses (oder beim Drücken der grünen START-STOP-Taste) vergrößert wird. Zum Zurückstellen des Zählers die gelbe LAP-RESET-Taste drücken.

Einsatzmöglichkeiten: Zählen von Liegestützen oder "Hin und Retour"-Tests innerhalb eines gewissen Zeitraums.

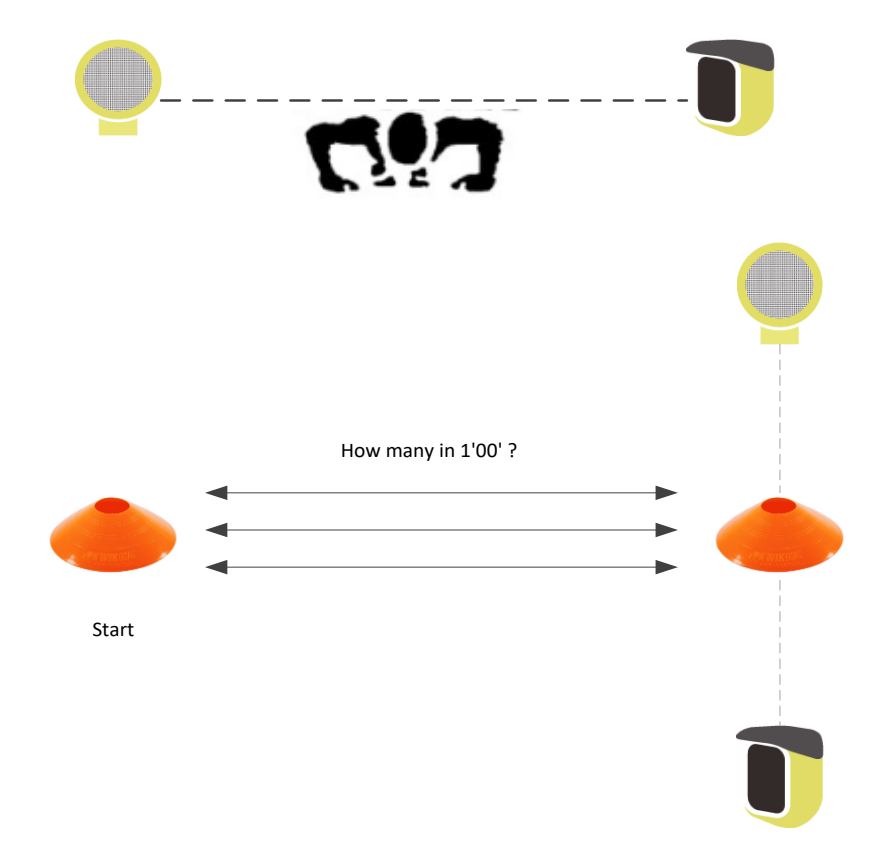

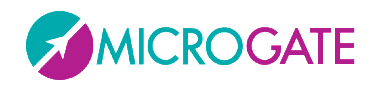

#### <span id="page-27-0"></span>**2.10 P9 – PARALLEL-EREIGNISZÄHLER**

Wie das vorgehende Programm, aber für Paralleltests (desselben Athleten oder zwei verschiedener Athleten) mit zwei Lichtschranken.

Der erste Impuls von zwei Lichtschranken bestimmt welche Lichtschranke links und welche rechts angezeigt wird.

Im folgenden Beispiel zuerst die Lichtschranke A unterbrechen, damit sie links angezeigt wird (die Anzeigetabelle geht von "-" auf "0" über), und anschließend die Lichtschranke "B"; wenn auf beiden Seiten "0" erscheint, kann der Test beginnen.

Zum Zurückstellen beider Zähler die gelbe LAP-RESET-Taste drücken.

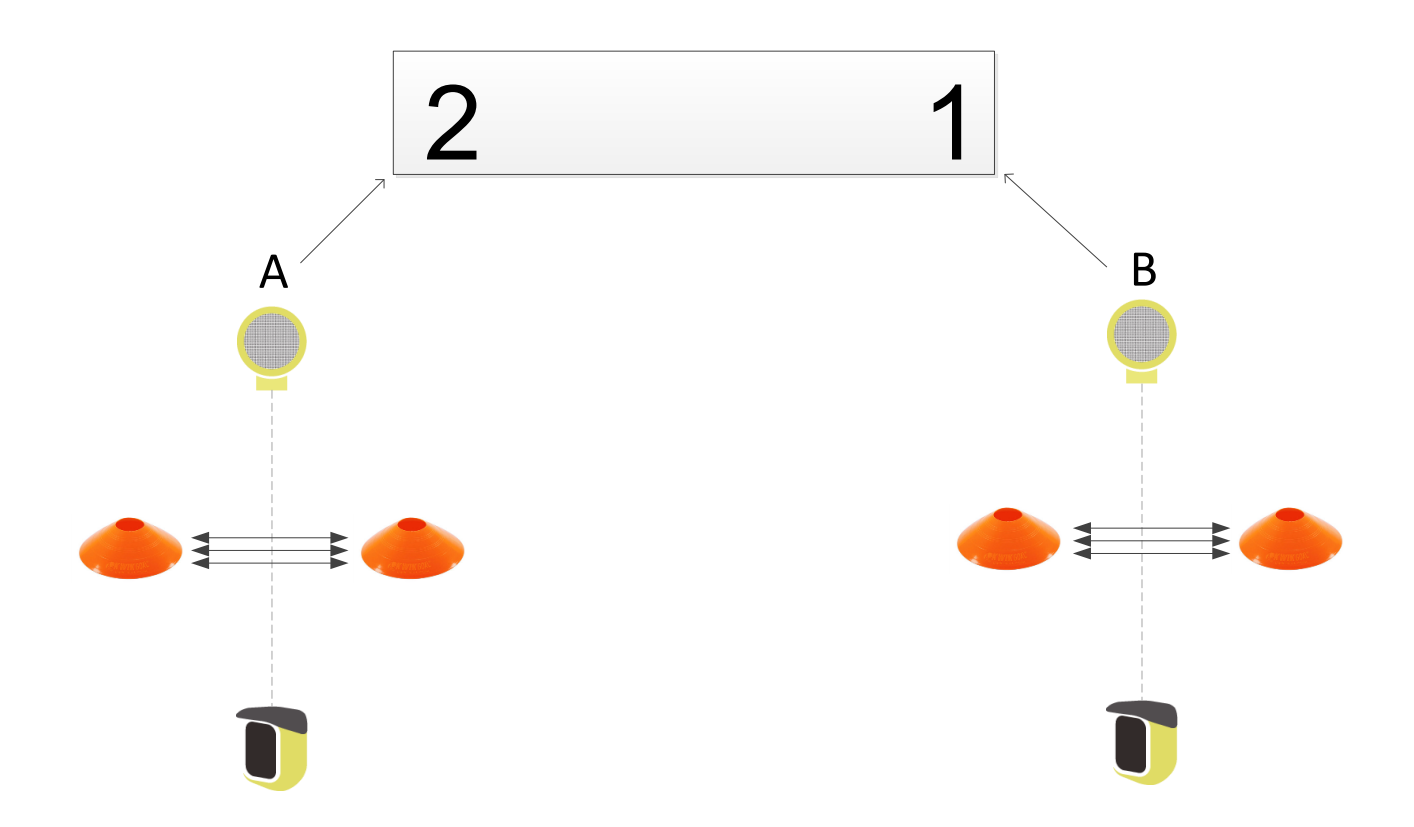

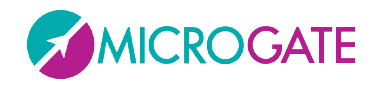

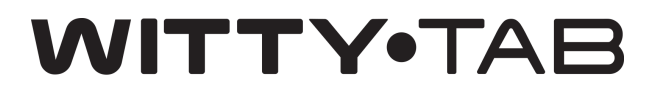

#### <span id="page-28-0"></span>**2.11 P10 – DATUM UND UHRZEIT**

Dieses Programm ermöglicht die Anzeige des Datums und der Uhrzeit der internen Uhr der Witty·TAB-Anzeigetafel. Die Anzahl der Sekunden, nach denen die Anzeige von Datum und Uhrzeit sich abwechseln, kann vom Benutzer frei eingestellt werden. Zur Einstellung der genauen Uhrzeit und es Formats (EU/US) siehe Abschnitt [2.20](#page-31-0)

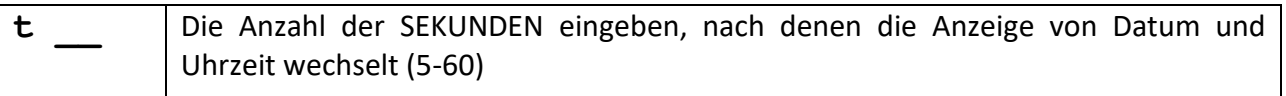

#### <span id="page-28-1"></span>**2.12 P11 – UHRZEIT**

Dieses Programm ermöglicht die Anzeige der Uhrzeit der internen Uhr der Witty·TAB-Anzeigetafel. Zur Einstellung der genauen Uhrzeit und es Formats (EU/US) siehe Abschnitt [2.20](#page-31-0)

Die zwei folgenden Formate für Datum und Uhrzeit sind möglich:

- **EU** = DD.MM.YY HH:MM:SS (24h)
- **US** = MM.DD.YY HH:MM:SS AM/PM

#### <span id="page-28-2"></span>**2.13 P12 – REACTIME**

Dieses Programm ermöglicht die Anzeige der Reaktionszeit, die von einem ReacTime Gerät der Firma Lynx übermittelt wird. Für den Anschluss des ReacTime an den Jack-Eingang des Witty·TAB wird ein spezieller Kabel benötigt (Code \$CAB172).

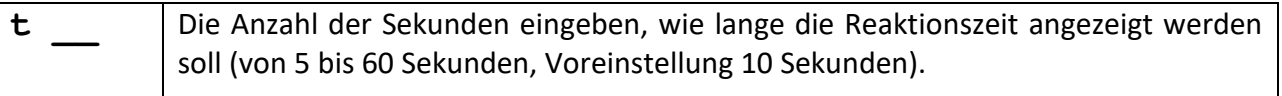

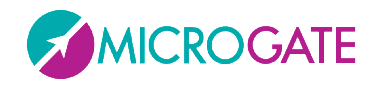

#### <span id="page-29-0"></span>**2.14 P13 – COUNTDOWN**

Dieses Programm ermöglicht die Anzeige eines Countdown. Der Countdown sieht 2 verschiedene Modi vor, die im Menü gewählt werden können:

- **P13 – 0**: Countdown von einer bestimmten Anzahl an Sekunden.
- **P13 – 1**: Countdown von einer bestimmten Uhrzeit startend, im Format "HH:MM:SS".

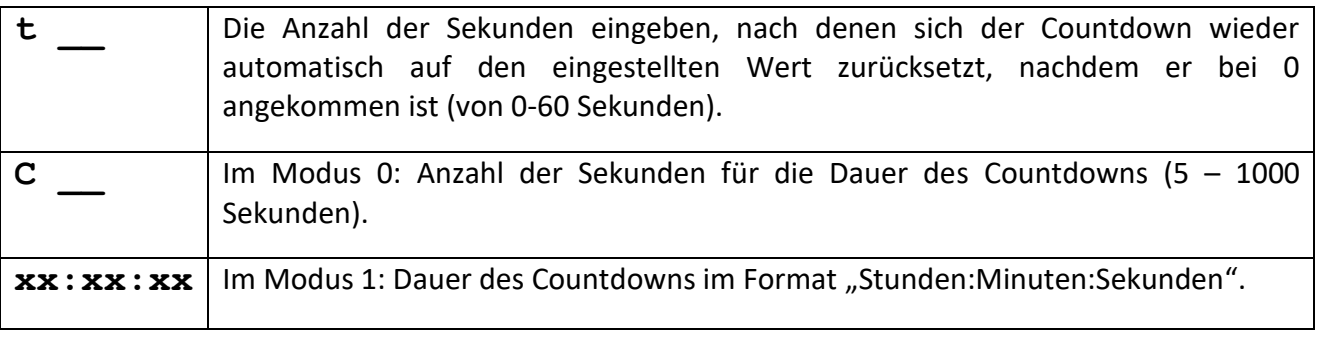

Der Countdown startet durch Drücken der START-STOP-Taste oder über einen exteren Impuls (z.B. von einem Witty·GATE) und wird über die RESET-Taste zurückgesetzt.

#### <span id="page-29-1"></span>**2.15 P14 – ZWISCHENZEITEN**

Dieses Programm erlaubt die Anzeige beliebiger Zwischenzeiten (Lap). Die Laufzeit startet automatisch durch den ersten externen Impuls und bei Empfang aller darauffolgenden Impulse wird die Zeit zum vorherigen Impuls berechnet und angezeigt.

Mit der Taste LAP-RESET wird die Laufzeit gestoppt und zurückgesetzt.

#### <span id="page-29-2"></span>**2.16 P15 - WITTY·SEM**

Dieses Programm erlaubt die Verwendung der Witty·SEM Geräte zusammen mit dem Witty·TAB, zur Anzeige der Laufzeit oder der Anzahl von Impulsen. In diesem Programm verhält sich der Witty·TAB ähnlich einem Witty·SEM: Die Test-Konfiguration wird über Funk vom Chronometer Witty empfangen und anhand dieser wird der jeweilige Anzeigemodus automatisch ausgewählt.

Das Programm sieht 2 Modalitäten des Witty·SEM vor:

- **Change Direction**: Startet die Laufzeit sobald die Witty·SEM aktiv werden und stoppt beim nächsten Impuls einer Lichtschranke.
- **Agility**: Bei Tests mit Beschränkung der Testdauer, aber ohne Einschränkung der maximalen Impulse, zeigt der Witty·TAB die Anzahl der Impulse an, die er von den Witty·SEM empfängt. Bei allen anderen Testkonfigurationen wird die Laufzeit, mit Zwischenzeiten für jeden Impuls, angezeigt.

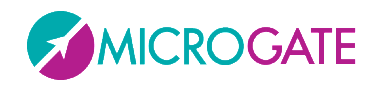

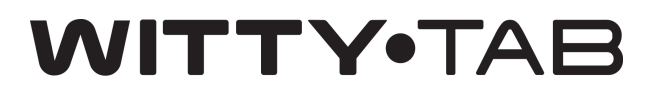

#### <span id="page-30-0"></span>**2.17 P96 – FILTER LICHTSCHRANKEN**

Dieses Programm erlaubt die Konfiguration eines Filters, um Impulse nur von bestimmten Witty·GATE Lichtschranken zu empfangen.

- Der Filter setzt sich beim Aufrufen dieses Programms und beim Start des Witty·TAB automatisch zurück.
- Um den Filter zu konfigurieren: Dieses Programm aufrufen und für jede Lichtschranke, die dem Filter hinzugefügt werden soll, einen Impuls, durch Unterbrechen des Lichtstrahls, auslösen. Die angezeigte Nummer stellt die Anzahl der registrierten Lichtschranken dar.

#### <span id="page-30-1"></span>**2.18 P97 – TEST DER LED-SEGMENTE**

Das Programm für den Test der LED-Segmente wird verwendet, um die Funktionstüchtigkeit der Leuchtdioden zu überprüfen: Die Anzeigetafel schaltet alle 7 Segmente der 6 Ziffern und alle Interpunktionszeichen ein und aus. Sollte sich ein LED nicht ein- oder ausschalten, nehmen Sie mit unserem Technischen Support Kontakt auf.

Durch Drücken der **START-STOP-Taste erfolgt der Test der einzelnen Segmente beim gleichzeitigen** Einschalten der letzteren (Full Display Test) ab. Um einen neuen Test zu beginnen, die gelbe LAP-RESET-Taste drücken.

#### <span id="page-30-2"></span>**2.19 P98 – FUNKSIGNALTEST DER LICHTSCHRANKEN**

Das Funksignaltestprogramm ermöglicht eine Überprüfung der Funktionstüchtigkeit der Funkübertragung zwischen den Lichtschranken und der Anzeigetafel sowie der Signalstärke (von 0 bis 100%).

Das Programm P98 aktivieren und durch Unterbrechen des Strahls der Lichtschranke / des Reflektors einen Impuls generieren. Wenn auf der Anzeigetafel nichts angezeigt wird, den Übertragungskanal wie bei Programm P99 (siehe Kap. [2.20\)](#page-31-0) überprüfen (und ändern).

Bei Empfang des Impuls wird links der Zähler angezeigt, der bei jedem Impuls erhöht wird, und rechts der Prozentsatz der Signalstärke.

Um einen neuen Test zu beginnen, die gelbe LAP-RESET-Taste drücken, um den Zähler und den Prozentsatz zurückzusetzen.

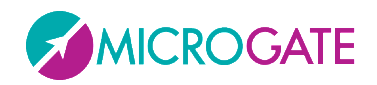

#### <span id="page-31-0"></span>**2.20 P99 – PARAMETERKONFIGURIERUNG**

Mit dem Programm P99 können drei verschiedene Parameterarten eingestellt werden, d. h. Funkkanal, Helligkeit und interne Uhr / Kalender.

Ein Ändern des Funkkanals (der werkseitig sowohl auf der Anzeigetafel als auch auf den Lichtschranken auf CH.1 eingestellt ist) kann notwendig sein, um Frequenzüberschneidungen mit anderen Witty·TAB-Kits in der Nähe zu vermeiden.

Die n Lichtschranken, die verwendet werden sollen, in "Konfigurierungsmodus" versetzen: Die Lichtschranken ausschalten und anschließend die Ein-/Aus-Taste 5 Sekunden lang gedrückt halten (siehe Kap. [1.3.2\)](#page-10-0). Sobald die LEDs aller Lichtschranken rot blinken kann mit der Kanalkonfigurierung auf der Witty·TAB-Anzeigetafel fortgefahren werden. Durch Bestätigen der Kanalnummer mit der gelben LAP-RESET-Taste wird diese allen aktiven Lichtschranken übermittelt, die zweitönig piepsen und im normalen Modus neugestartet werden. Programm P98 verwenden (Kap. [2.19\)](#page-30-2), um sicherzustellen, dass der Kanal richtig eingestellt ist.

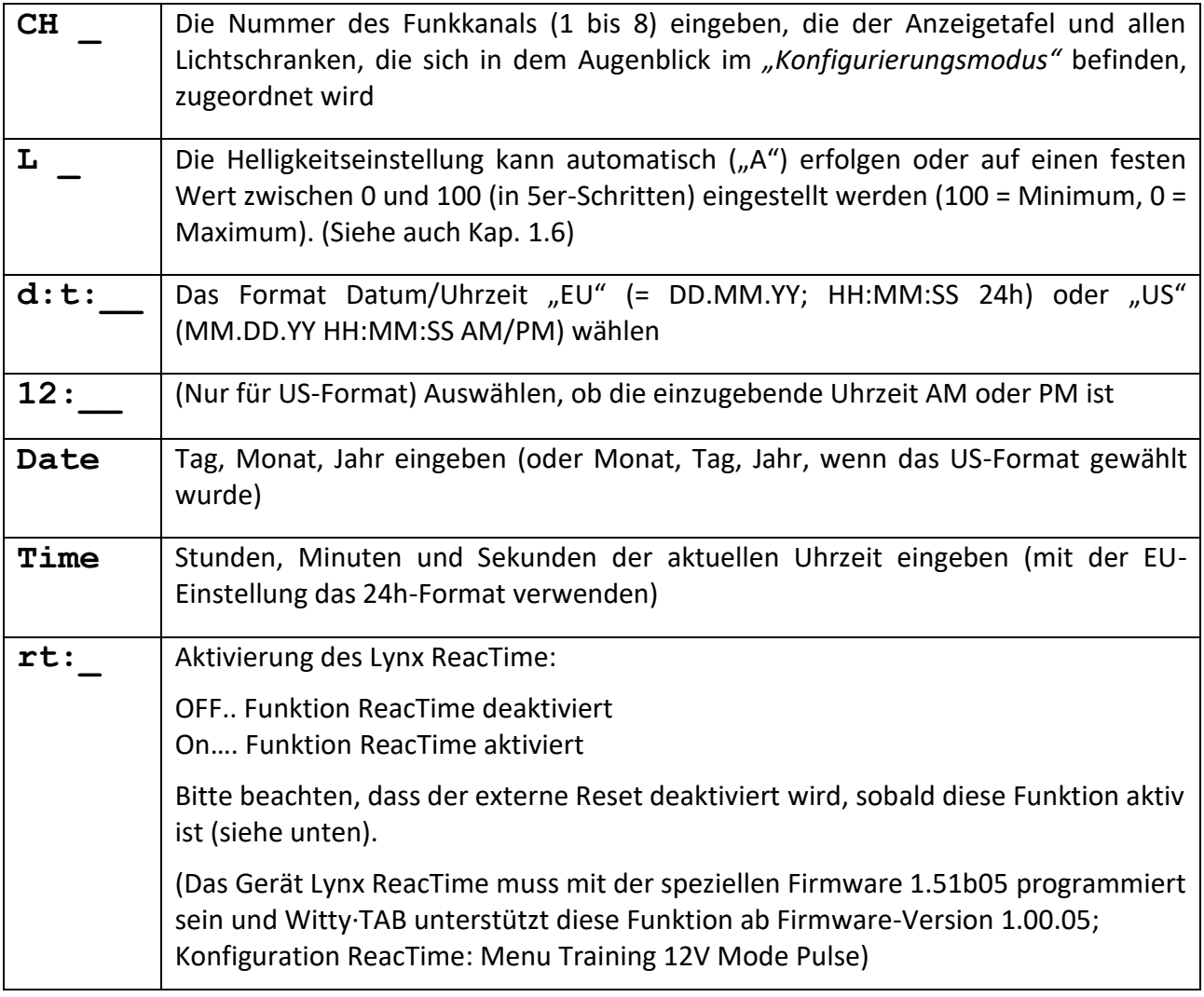

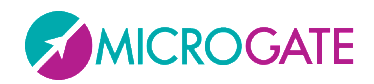

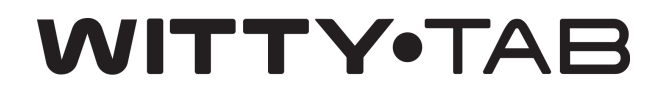

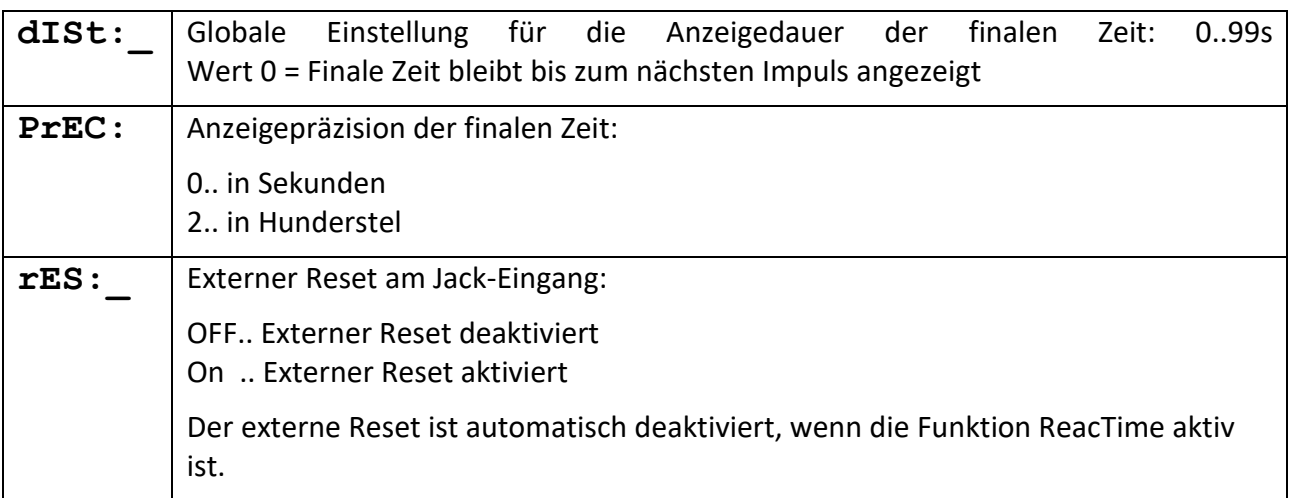

Nach Bestätigen der letzten Einstellung mit der gelben LAP-RESET-Taste, wird wieder das vorher ausgewählte Programm angezeigt.

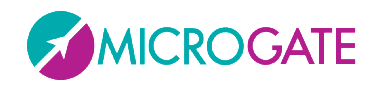

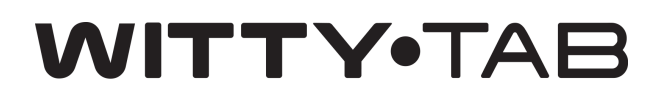

#### **Copyright**

Copyright © 2020 by Microgate S.r.l.

Alle Rechte vorbehalten

Dieses Dokument und die einzelnen Handbücher sowie Teile daraus dürfen nicht ohne vorherige Genehmigung durch Microgate s.r.l. kopiert oder vervielfältigt werden.

Alle in diesem Dokument oder den einzelnen Handbüchern genannten Marken oder Produktnamen können registrierte Marken der jeweiligen Unternehmen sein.

Microgate, REI2, RaceTime2 und MiSpeaker sind registrierte Marken von Microgate s.r.l. Windows eine registrierte Marke von Microsoft Co.

Microgate s.r.l. behält sich das Recht vor, die in diesem Dokument und/oder den jeweiligen Handbüchern beschriebenen Produkte ohne Vorankündigung zu verändern.

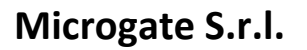

Waltraud Gebert Deeg Strasse, 4e

I-39100 Bozen

**ITALIEN** 

Tel. +39 0471 501532 - Fax +39 0471 501524

info@microgate.it

http://www.microgate.it/Witty

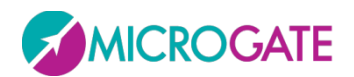